## **NuDAQ® ACL-8112 Series**  Enhanced Multi-Function Data Acquisition Card

**User's Manual**

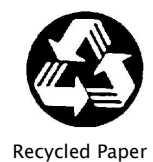

©Copyright 2004 ADLINK TECHNOLOGY INC.

All Rights Reserved.

Manual Rev. 3.70: August 02, 2004

Part No.: 50-11012-202

The information in this document is subject to change without prior notice in order to improve reliability, design, and function and does not represent a commitment on the part of the manufacturer.

In no event will the manufacturer be liable for direct, indirect, special, incidental, or consequential damages arising out of the use or inability to use the product or documentation, even if advised of the possibility of such damages.

This document contains proprietary information protected by copyright. All rights are reserved. No part of this manual may be reproduced by any mechanical, electronic, or other means in any form without prior written permission of the manufacturer.

#### **Trademarks**

NuDAQ and ACL-8112 are registered trademarks of ADLINK TECHNOLOGY INC.. Other product names mentioned herein are used for identification purposes only and may be trademarks and/or registered trademarks of their respective companies.

## Getting Service from ADLINK

Customer Satisfaction is top priority for ADLINK TECHNOLOGY INC. If you need any help or service, please contact us.

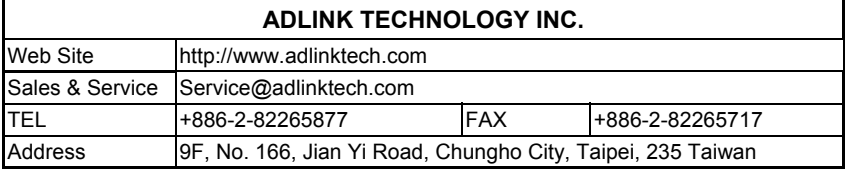

Please email or FAX your detailed information for prompt, satisfactory, and consistent service.

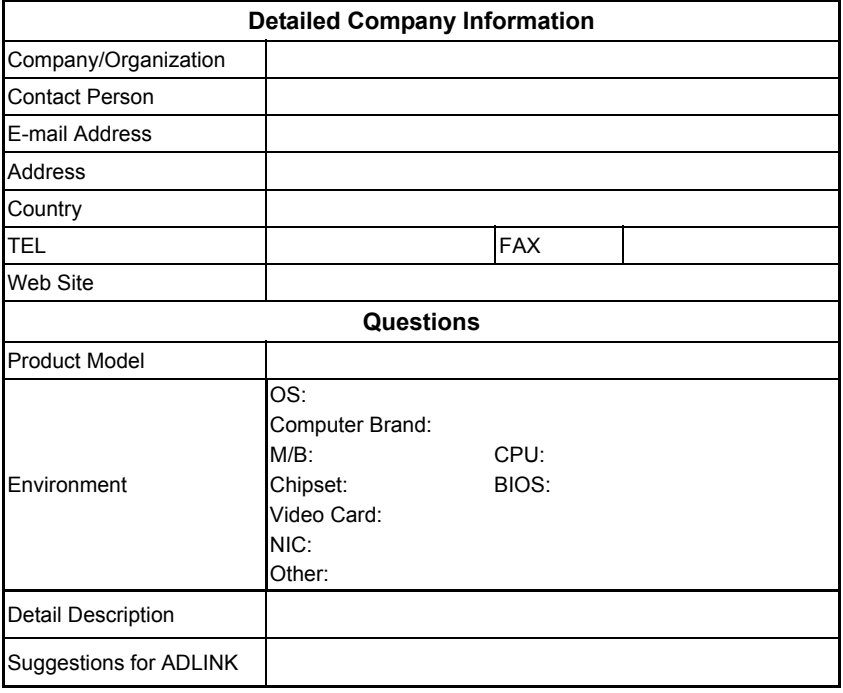

# **Table of Contents**

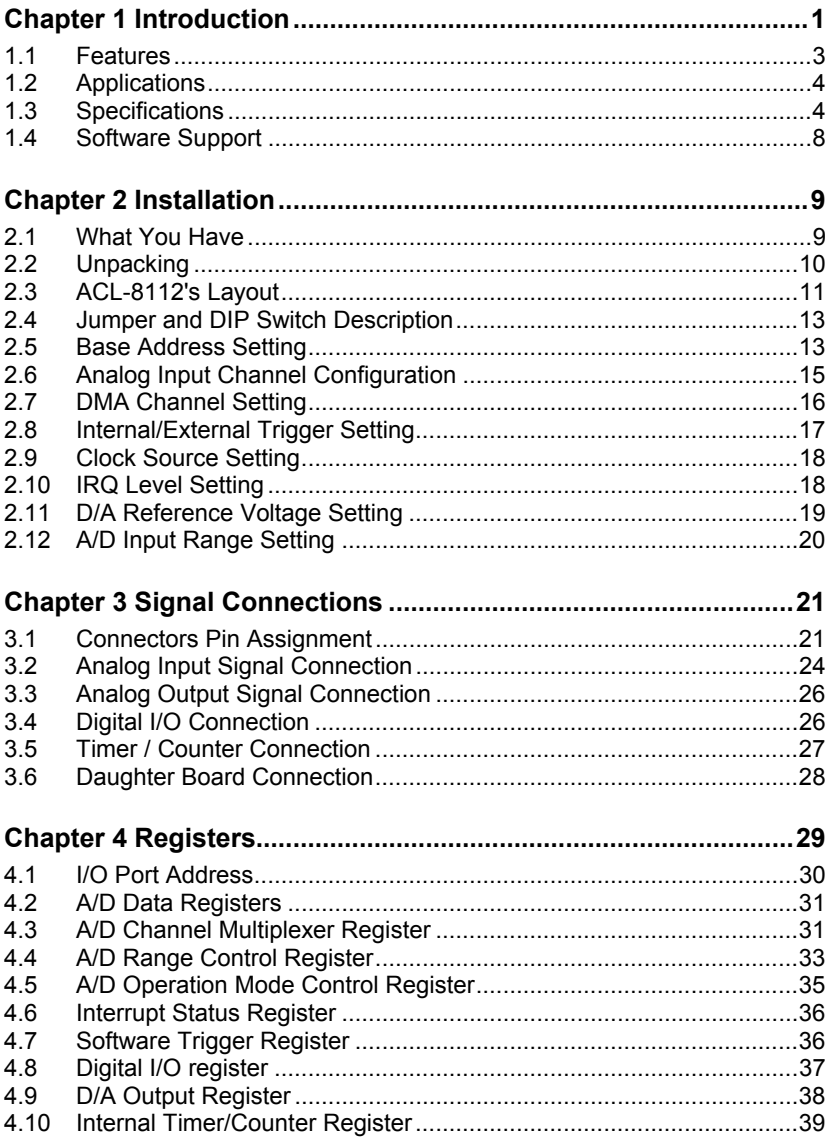

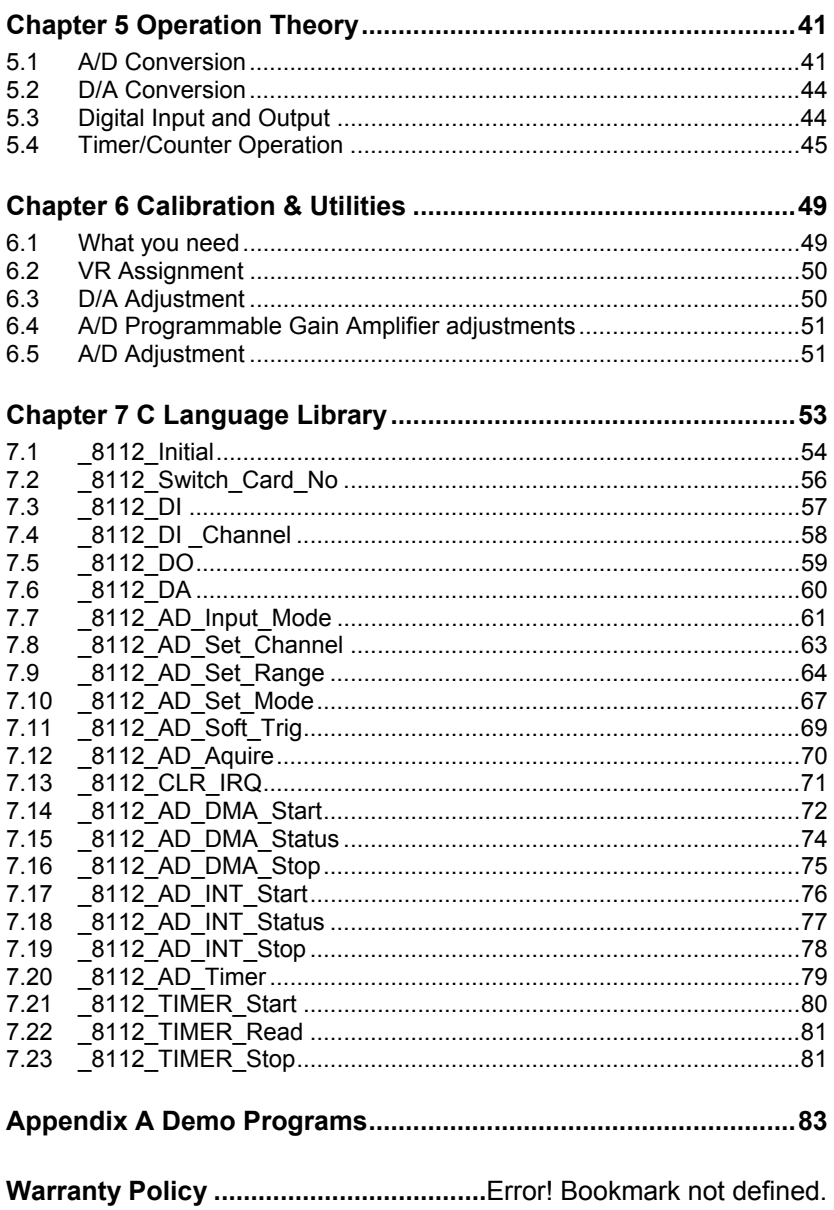

## How to Use This Guide

This manual is designed to help you use the ACL-8112. The manual describes how to modify various settings on the ACL-8112 card to meet your requirements. It is divided into seven chapters:

#### Chapter 1 **Introduction**

 Gives an overview of the product features, applications, and specifications.

#### Chapter 2 **Installation**

 Describes how to install the ACL-8112. The layout of the ACL-8112 is shown, the switch setting for base address, and jumper setting for analog input channel configuration, reference voltage setting, trigger source, interrupt level and DMA channel are specified.

#### Chapter 3 **Signal Connection**

 Describes the connectors' pin assignment and how to connect the outside signal and devices with the ACL-8112.

#### Chapter 4 **Registers**

 Describes the details of register format and structure of the ACL-8112, this information is very important for programmers who want to control the hardware by low-level programming.

#### Chapter 5 **Operation Theory**

 Describes how to operate the ACL-8112. The A/D, D/A, DIO and timer/counter functions are introduced. Also, some programming concepts are specified.

#### Chapter 6 **Calibration & Utility**

 Describes how to calibrate the ACL-8112 for accurate measurement.

#### Chapter 7 **C Language Library**

 Describes how to program the ACL-8112 by using the C language library in DOS environment.

#### Appendix A **Demo Program**

Describes some demonstration programs.

1

## Introduction

The ACL-8112 is a high performance, high speed multi-function data acquisition card for IBM PC or compatible computers.

The ACL-8112 series is designed to combine all data acquisition functions, such as A/D, D/A, DIO and timer/counter into a single board. The high-end specifications of the card makes it ideal for a wide range of applications requiring high speed. Figure 1.1 shows the block diagram of ACL-8112.

The ACL-8112 Series consists of three models, the ACL-8112HG, ACL-8112DG and ACL-8112PG. The ACL-8112HG provides special high-gain programmable instrument amplifier for low level input applications, such as measurement of thermo-coupling signals. The ACL-8112DG provides high speed sampling rates ( up to 100 KHz) at all gains ( x1, x2, x4, and x8) and the ACL-8112PG provides 16 single-ended inputs with sampling up to 100 KHz with 5 levels of gain  $(x1, x2, x4, x8, x16)$ 

All ACL-8112 Series feature 16 single-ended inputs or 8 differential inputs, two12-bit double-buffered analog outputs, 16 digital inputs and 16 digital outputs, and one timer/counter channel.

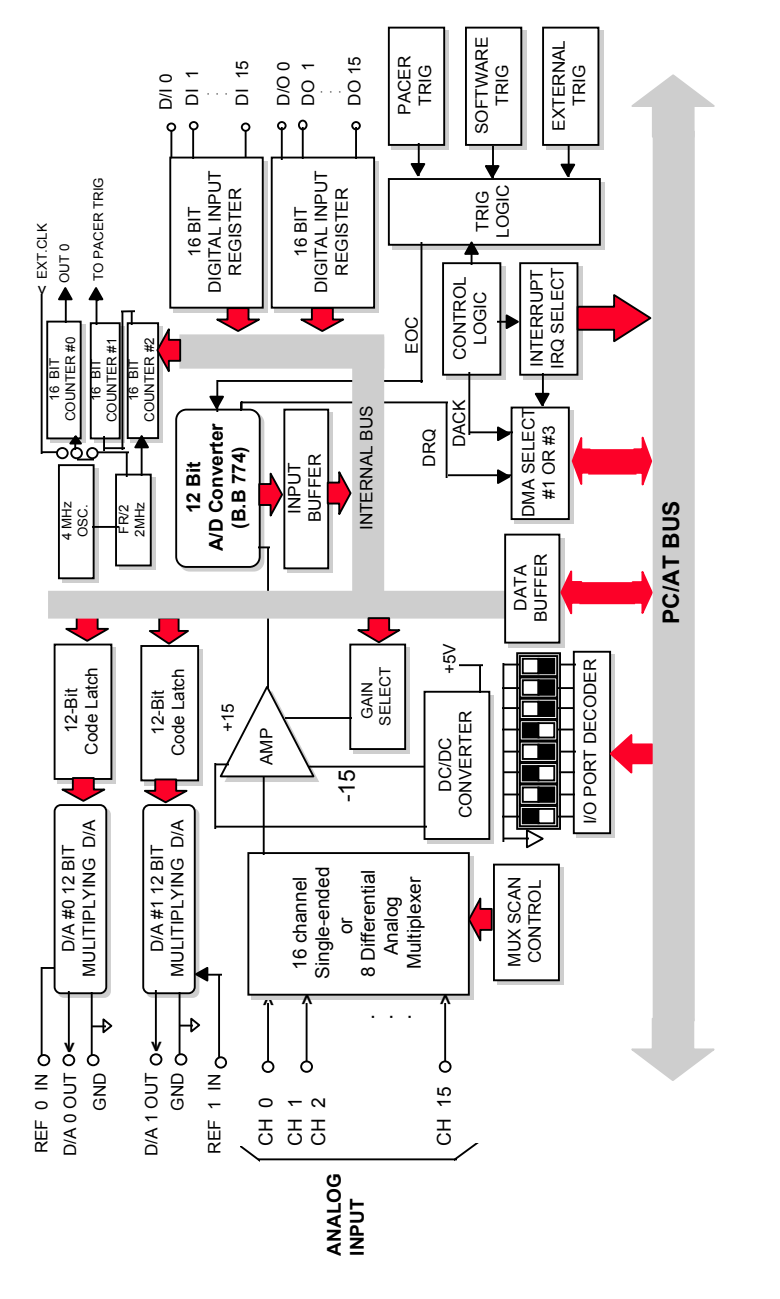

Figure 1.1 ACL - 8112 BLOCK DIAGRAM **Figure 1.1 ACL - 8112 BLOCK DIAGRAM**

### **1.1 Features**

The ACL-8112 series Enhanced Multi-function Data Acquisition Card provides the following advanced features:

- AT-Bus
- 16 single-ended or eight differential analog input channels for ACL-8112DG/HG, 16 single-ended for ACL-8112PG
- Bipolar or unipolar input signals for ACL-8112DG/HG, bipolar for ACL-8112PG
- Programmable gain
- High gain for ACL-8112HG:( x0.5, x1, x5, x10, x50, x100, x500, x1,000)
- Normal gain for ACL-8112DG (x0.5, x1, x2, x4, x8)
- Five Levels programmable gain for ACL-8112PG (x1, x2, x4, x8, x16), x0.5 gain can be set by jumper
- On-chip sample & hold
- Two 12-bit monolithic multiplying analog output channels
- 16 digital output channels
- 16 digital input channels
- Three programmable 16-bit down counters
- Programmable sampling rate of up to 100KHz
- Three A/D trigger modes: software trigger, programmable pacer trigger, and external pulse trigger
- AT interrupt IRQ capability: nine IRQ levels (IRQ3~IRQ15) are jumper selectable
- Integral DC-to-DC converter for stable analog power source
- 37-pin D-type connector
- Compact size: half-size PCB

## **1.2 Applications**

- Industrial and laboratory ON/OFF control
- Energy management
- Annunciation
- 16 TTL/DTL compatible digital input channels
- Security controller
- Product test
- Period and pulse width measurement
- Event and frequency counting
- Waveform and pulse generation
- BCD interface driver

## **1.3 Specifications**

- ♦ **Analog Input (A/D)**
- **Converter:** ADS774 or equivalent, successive approximation type
- **Resolution:** 12-bit
- **Number of channels:**

ACL-8112DG/HG: 16 single-ended or eight differential

ACL-8112PG: 16 single-ended

- **Input Range:** (Programmable)
- **ACL-8112HG**:

Bipolar :  $\pm 10V$ ,  $\pm 5V$ ,  $\pm 1V$ ,  $\pm 500$  mV,  $\pm 100$ mV,  $\pm 50$ mV,  $\pm 10$ mV,  $\pm 5$ mV Unipolar: 0 to 10V, 0 to 1V, 0 to 0.1V, 0 to 0.01V

• **ACL-8112DG:** 

Bipolar :  $\pm$ 10V,  $\pm$  5V,  $\pm$ 2.5V,  $\pm$ 1.25V,  $\pm$ 0.625 Unipolar: 0 to 10V, 0 to 5V, 0 to 2.5V, 0 to 1.25V

#### • **ACL-8112PG:**

Bipolar :  $\pm$  10V,  $\pm$  5V,  $\pm$ 2.5V,  $\pm$ 1.25V,  $\pm$ 0.625V

Or

Bipolar :  $\pm$  5V,  $\pm$ 2.5V,  $\pm$ 1.25V,  $\pm$ 0.625V,  $\pm$ 0.3125V

- **Conversion Time:** 8µs
- **Overvoltage protection:** Continuous + 35V maximum
- **Accuracy:**

(ACL-8112HG)

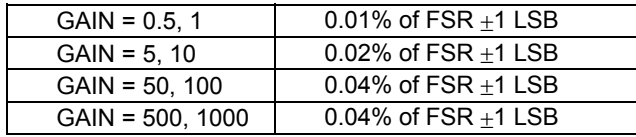

#### (ACL-8112DG)

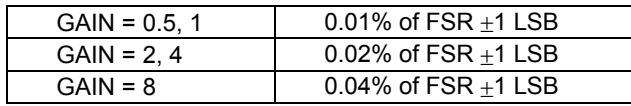

#### (ACL-8112PG)

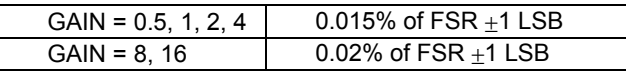

- **Input Impedance:** 10MΩ
- **AD conversion trigger modes:** Software, Pacer, and External trigger
- **Data Transfer:** Pooling, DMA, Interrupt
- **Sampling Rate:**
- 100 KHz maximum for single channel
- 100 KHz maximum for multiplexing on ACL-8112PG
- 20 KHz maximum for multiplexing on ACL-8112DG/HG

#### **Analog Output (D/A)**

- **Converter:** DAC7541 or equivalent, monolithic multiplying
- **Number of channels:** Two double-buffered analog outputs
- **Resolution:** 12-bit

#### • **Output Range:**

Internal reference: (unipolar) 0 to 5V or 0 to 10V External reference: (unipolar) max. +10V or -10V

- **Settling Time:** 30µs
- **Linearity:** ±1/2 bit LSB
- **Output driving capability:** ±5mA max.
- ♦ **Digital I/O (DIO)** 
	- **Number of channels:** 16 TTL compatible inputs and outputs

#### • **Input Voltage:**

Low: Min. 0V; Max. 0.8V

High: Min. +2.0V

#### • **Input Load:**

Low: +0.5V @ -0.2mA max.

High: +2.7V @+20mA max.

#### • **Output Voltage:**

Low: Min. 0V; Max. 0.4V

High: Min. +2.4V

## • **Driving Capacity:**

Low: Max. +0.5V at 8.0mA (Sink)

High: Min. 2.7V at 0.4mA (Source)

#### ♦ **Programmable Counter**

- **Device:** 8254
- **A/D pacer:** 32-bit timer (two 16-bit counter cascaded together) with a 2MHz time base
- **Pacer Output:** 0.00046 Hz to 100 KHz
- **Counter:** One 16-bit counter with internal 2MHz time base or external clock source
- ♦ **General Specifications** 
	- **I/O Base Address:** 16 consecutive address location
	- **Interrupt IRQ:** IRQ3, 5, 6, 7, 9, 10, 11, 12, 15 (nine levels)
	- **DMA Channel**: CH1 and CH3 (Jumper selectable)
	- **Connector:** 37-pin D-type connector
	- **Operating Temperature:** 0°C to 55°C
	- **Storage Temperature:** -20°C to 80°C
	- **Humidity:** 5 to 95%, non-condensing
	- **Power Consumption:**

ACL-8112DG/HG: +5 V @ 430 mA typical +12V @ 150 mA typical ACL-8112PG: +5 V @ 450 mA typical 12 V @ 150 mA typical

• **Dimension:**

ACL-8112DG/HG: 162mm(L) x 115mm(W) ACL-8112PG: 163 mm(L) x 123 mm(W)

## **1.4 Software Support**

### **Programming Library**

For users who are writing their own programs, we provide MS-DOS Borland C/C++ programming library.

ACLS-DLL2 is the Development Kit for NuDAQ ISA-Bus Cards with Analog I/O for windows 3.1/95(98)/NT. ACLS-DLL2 can be used in many programming environments, such as VC++, VB, and Delphi. ACLS-DLL2 is included in the ADLINK CD. To use this package a license is required.

#### **LabView Driver**

The ACLS-LVIEW includes the ACL-8112's Vis, which is used to interface with NI's LabView software package. The ACLS-LVIEW supports Windows-95(98)/NT. ACLS-LVIEW is included in the ADLINK CD. To use this package a license is required.

2

## Installation

This chapter describes how to install the ACL-8112 series products. Please use the following steps to install the product.

- Check what you have (section 2.1)
- Unpacking (section 2.2)
- Check the PCB and jumper location(section 2.3)
- Install the hardware and setup the jumpers and switches (sections 2.4 to 2.12)
- Cabling with external devices (section 2.13)

## **2.1 What You Have**

In addition to this *User's Manual*, the package includes the following items:

- ACL-8112 Enhanced Multi-function Data Acquisition Card
- ADLINK CD

If any of these items are missing or damaged, contact ADLINK or the dealer from whom the product was purchased. Save the shipping materials and carton for future shipping or storage.

**Note:** The utilities and libraries in the CD-ROM only support the ACL-8112 series under DOS environment. If you need to develop applications under Windows 3.1, Windows 95 or Windows NT, please contact our dealer for purchasing software development kit ACLS-DLL2.

## **2.2 Unpacking**

The card contains electro-static sensitive components that can be easily be damaged by static electricity.

Therefore, the card should be handled on a grounded anti-static mat. The operator should be wearing an anti-static wristband, grounded at the same point as the anti-static mat.

Inspect the card module carton for obvious damage. Shipping and handling may cause damage to the module. Ensure there is no shipping and handling damage on the modules carton before continuing.

After opening the card module carton, extract the system module and place it only on a grounded anti-static surface with component side up.

Again, inspect the module for damages. Press down on all the socketed IC's to make sure that they are properly seated. Do this only with the module place on a firm flat surface.

#### **Note:** DO NOT ATTEMPT TO INSTALL A DAMAGED BOARD IN THE COMPUTER**.**

**You are now ready to install your card.** 

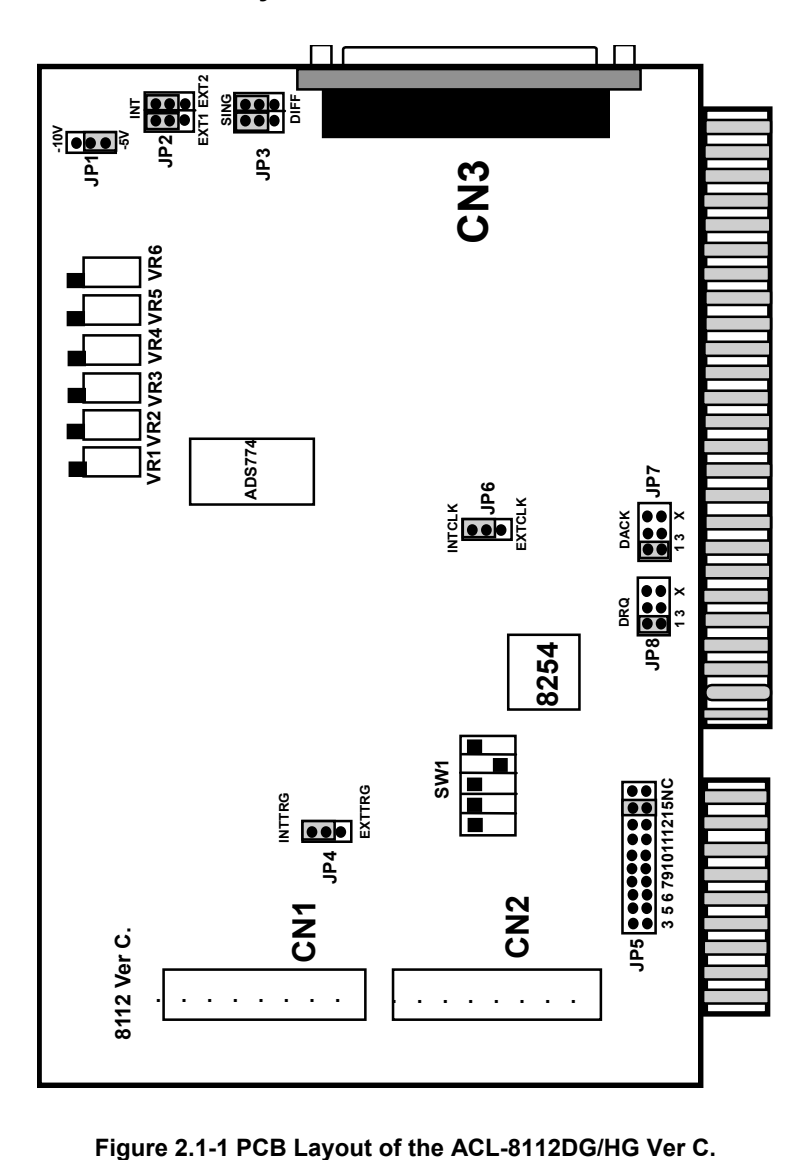

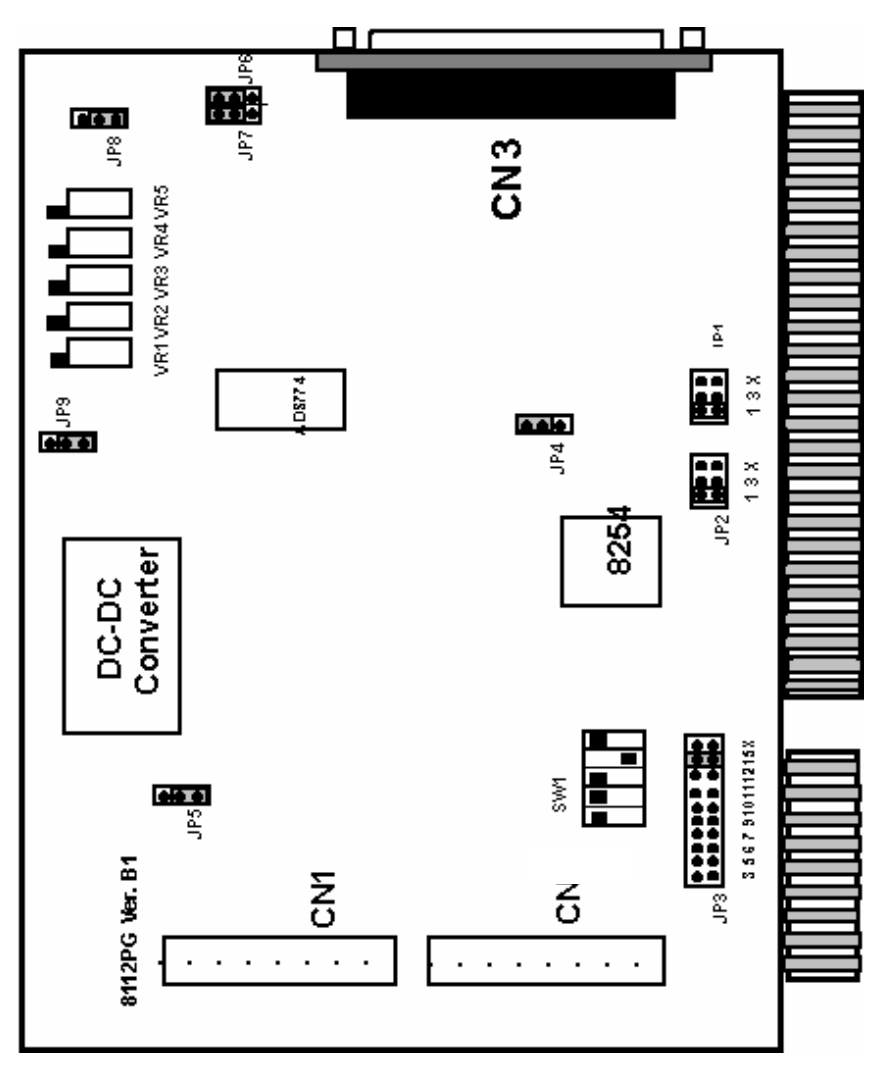

**Figure 2.1-2 PCB Layout of the ACL-8112PG** 

## **2.4 Jumper and DIP Switch Description**

ACL8112's channels and base address can be changed by setting jumpers and DIP switches on the card. The card's jumpers and switches are preset at the factory. The jumper settings can be changed for the user's applications.

A jumper switch is closed (sometimes referred to as "shorted") with the plastic cap inserted over two pins of the jumper. A jumper is open when the plastic cap is inserted over one or no pin(s) of the jumper.

## **2.5 Base Address Setting**

The ACL-8112 requires 16 consecutive address locations in the I/O address space. The base address of the ACL-8112 is restricted by the following conditions.

- 1. The base address must be within the range *Hex 200* to *Hex 3FF*.
- 2. The base address should not conflict with any PC reserved I/O address. See Appendix A.
- 3. The base address must not conflict with any add-on card on the user's PC. Please check your PC before installing the ACL-8112.

The ACL-8112's base address of registers is selected by a 6-positions DIP switch **SW1**. The default setting of base address is set to be *HEX 220***.** All possible base address combinations are listed as Table 2.2. The base address may be modified if the address *HEX 220* has been occupied by another add-on card.

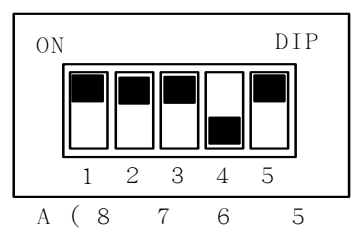

 $SW1:$  Base Address = Hex 220

Figure 2.2 Default Base Address Setting

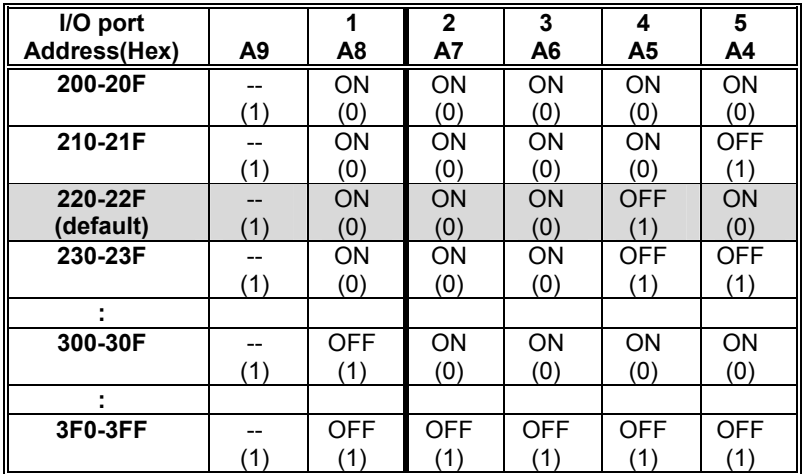

**Table 2.2 Possible Base Address Combinations** 

A0, ..., A9 corresponds to the PC Bus address lines A9 is fixed at "1".

How to define/determine the base address of the ACL-8112? DIP1 to DIP5 of SW1 corresponds to the PC bus address line A8 to A4 respectively. A9 is always 1 and A0 to A3 are always 0. If you want to change the base address, you can only change the values of A8 to A4 (the shadow area of the table below). The following table is an example, of how to set a base address of *Hex 220*

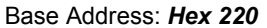

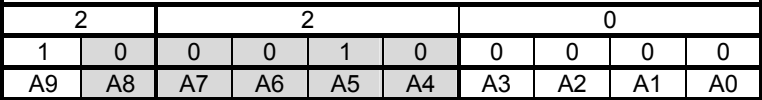

## **2.6 Analog Input Channel Configuration**

(This section applies to ACL-8112DG and ACL-8112HG only.)

The ACL-8112 offers 16 single-ended or eight differential analog input channels. JP3 controls the analog input channel configuration. The setting of JP3 is illustrated below:

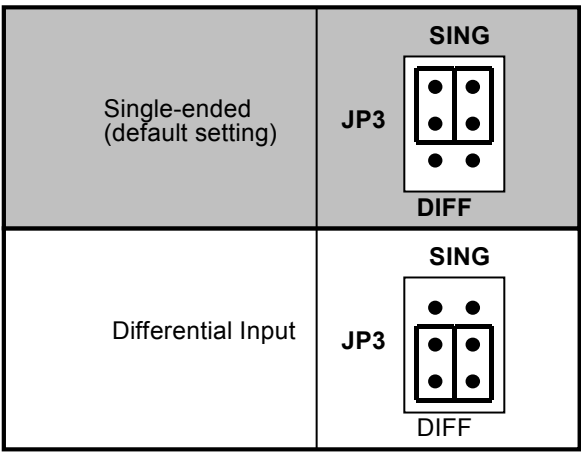

## **Figure 2.3 Analog Input Channels Configuration**

## **2.7 DMA Channel Setting**

The A/D data transfer of the ACL-8112 is designed with DMA transfer capabilities. The setting of the DMA for channel 1 or channel 3 is controlled by JP7 and JP8 on the ACL-8112DG/HG, and JP1 and JP2 on the ACL-8112PG. Possible settings are shown below:

**Note:** On floppy disk only machine, we suggest you set the DMA to level 3. If you have a hard disk installed on the computer, level 1 is preferable.

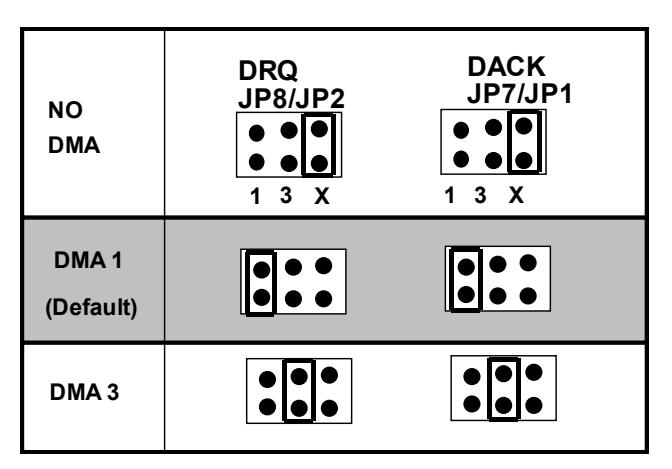

**Figure 2.4 DMA Channel Setting** 

## **2.8 Internal/External Trigger Setting**

The A/D conversion trigger source of the ACL-8112 can come from an internal or external source. The internal or external trigger source is set by JP4 on the ACL-8112DG/HG and by JP5 on the ACL-8112PG, as shown on Figure 2.5. Note that there are two internal trigger sources, one is by software trigger and the other is by the programmable pacer trigger, which is controlled by the mode control register (see section 4.5).

| <b>Internal Trigger</b><br>(default setting) | <b>JP4 / JP5</b><br><b>INTTRG</b><br><b>EXTTRG</b> |
|----------------------------------------------|----------------------------------------------------|
| External Trigger                             | <b>JP4 / JP5</b><br><b>INTTRG</b><br><b>EXTTRG</b> |

Figure 2.5 Trigger Source Setting

| <b>Internal Clock</b>           | JP6/JP4                                            |
|---------------------------------|----------------------------------------------------|
| Source: 2MHz                    | <b>INTCLK</b>                                      |
| (default setting)               | <b>EXTCLK</b>                                      |
| <b>External Clock</b><br>Source | <b>JP6 / JP4</b><br><b>INTCLK</b><br><b>EXTCLK</b> |

Figure 2.6 Timer's Clock Source Setting

## **2.9 Clock Source Setting**

The 8254 programmable interval timer is used in the ACL-8112. It provides three independent 16-bit programmable down counters. The input of counter 2 is connected to a precision 2MHz oscillator which is the internal pacer. The input of counter 1 is cascaded from the output of counter 2. Channel 0 is free for user's applications. There are two selections for the clock source of channel 0: the internal 2MHz clock or an external clock signal from connector CN3 pin 37. The setting for the clock is shown in Figure 2.6.

## **2.10 IRQ Level Setting**

The ACL-8112 can connect to any one of the interrupt lines of the PC I/O channel. The interrupt line is selected by JP5 of ACL-8112DG/HG or JP3 of ACL-8112PG. If the user wishes to use the interrupt capability of ACL-8112, select an interrupt level and place the jumper in the appropriate position to enable the particular interrupt line.

The default interrupt level is IRQ15, which is selected by placing the jumper on the pins in row number 15. Figure 2.7 shows the default interrupt jumper setting IRQ15. The jumper can be removed from IRQ15 to other new pins to change to another IRQ level.

#### **Note:** Please note that no other add-on cards can share the same interrupt level simultaneously.

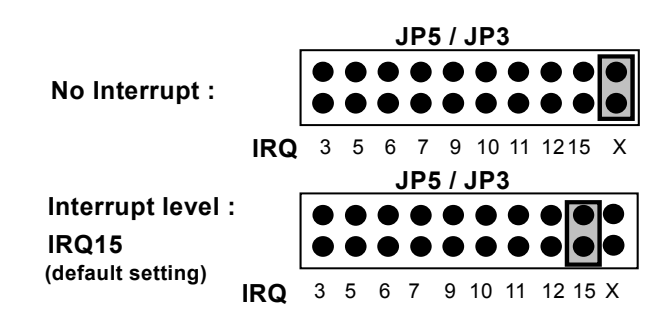

Figure 2.7 IRQ Level Setting

## **2.11 D/A Reference Voltage Setting**

The D/A converter's reference voltage source can be internally or externally generated. The external reference voltage is connected via CN3 pin 31 (*ExtRef1*) and pin 12 (*ExtRef2*), see section 3.1. The D/A reference source of channel 1 and channel 2 are selected using JP2 for the ACL-8112DG/HG and JP6 and JP7 for the ACL-8112PG respectively. Possible settings are shown below:

|                       | JP2 or JP7 JP6                 |
|-----------------------|--------------------------------|
| D/A CH1 is External   | <b>INTREF</b><br><b>INTREF</b> |
| $D/A$ CH2 is External | ExtRef1<br>ExtRef2             |
|                       | JP2 or JP7 JP6                 |
| D/A CH1 is External   | <b>INTREF</b><br><b>INTREF</b> |
| D/A CH2 is Internal   | ExtRef1<br>ExtRef2             |
|                       |                                |
|                       | JP2 or JP7 JP6                 |
| D/A CH1 is Internal   | <b>INTREF</b><br>I INTREF      |
| $D/A$ CH2 is External | ExtRef2<br>ExtRef1             |
|                       | JP2 or JP7 JP6                 |
| D/A CH1 is Internal   | <b>INTREF</b><br><b>INTREF</b> |

Figure 2.8 D/A Voltage Setting

The internal voltage can be set to -5V or -10V which is selected by JP1 for the ACL-8112DG/HG and JP8 for the ACL-8112PG. Possible configurations are specified in Figure 2.9. Note that the internal reference voltage is used only when JP2 of the ACL-8112DG/HG or JP6 and JP7 of the ACL-8112PG is set to internal reference.

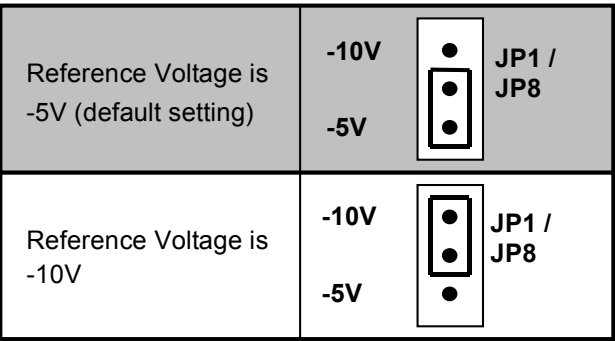

Figure 2.9 Internal Reference Voltage Setting

## **2.12 A/D Input Range Setting**

(This section is for the ACL-8112PG only)

The A/D input range of the ACL-8112PG can be set to  $\pm 5V$  or  $\pm 10V$  using JP9.

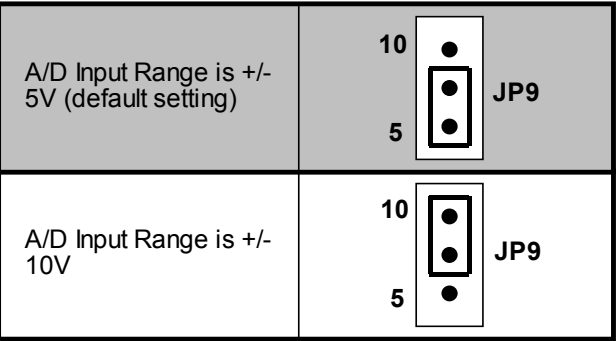

3

## Signal Connections

This chapter describes the connectors of the ACL-8112. Signal connections between the ACL-8112 and external devices, such as daughter boards or other devices are also outlined.

### **3.1 Connectors Pin Assignment**

The ACL-8112 comes equipped with two 20-pin insulation displacement connectors - CN1 and CN2 and one 37-pin D-type connector - CN3. CN1 and CN2 are located on the board and CN3 is located at the rear plate.

CN1 is used for digital output signals, CN2 is used for digital input signals and CN3 is used for analog input, analog output and timer/counter's signals. The pin assignment for each connector is illustrated in Figures 3.1 to 3.3.

• **CN2:** Digital Signal Input (*DI 0 to 15* )

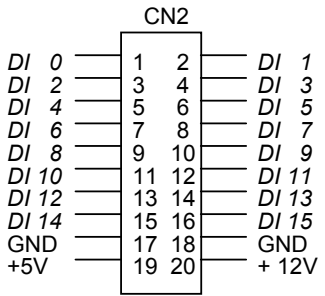

Figure 3.1 Pin Assignment of CN2

• **CN1:** Digital Signal Output (*DO 0 to 15* )

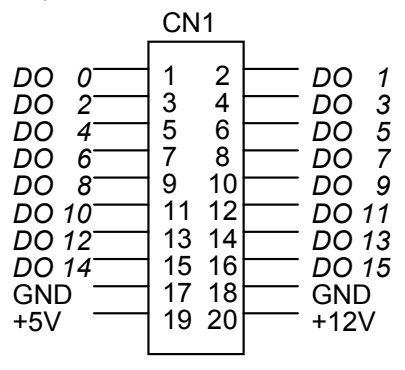

Figure 3.2 Pin Assignment of CN1

#### **Note:**

- *DO n*: Digital output signal channel *n*
- *DI n*: Digital input signal channel *n*
- GND: Digital ground
- **CN3:** Analog Input/Output & Counter/Timer (for single-ended connection: ACL-8112DG/HG/PG)

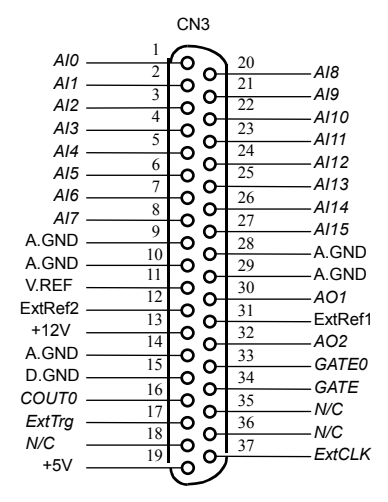

Figure 3.3a Pin Assignment of CN3

• **CN 3:** Analog Input/Output & Counter/Timer (for differential connection:: ACL-8112DG/HG)

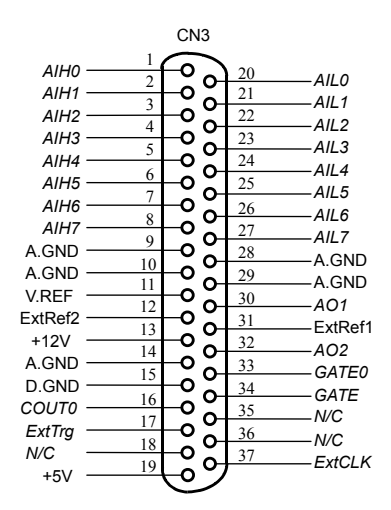

Figure 3.3b Pin Assignment of CN3

#### **Note:**

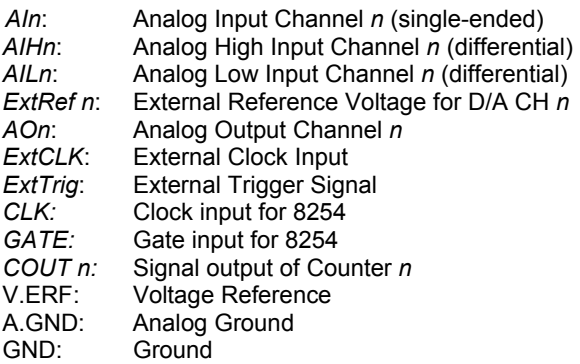

## **3.2 Analog Input Signal Connection**

The ACL-8112 provides 16 single-ended or eight differential analog input channels. The analog signal can be converted to digital value by the A/D converter. To avoid ground loops and obtain a more accurate measurement of the A/D conversion, it is quite important to understand the signal source type and how to choose the correct analog input mode: signal-ended or differential. The ACL-8112 allows for the configuration through jumpers.

#### **Single-ended Mode:**

For single-ended mode, only one input is connected relative to ground and is suitable for connecting with a *floating signal source*. Floating source means it does not have any connection to ground. Figure 3.4 shows a single-ended connection. Note that when two or more floating sources are connected, the sources must be connected to common ground.

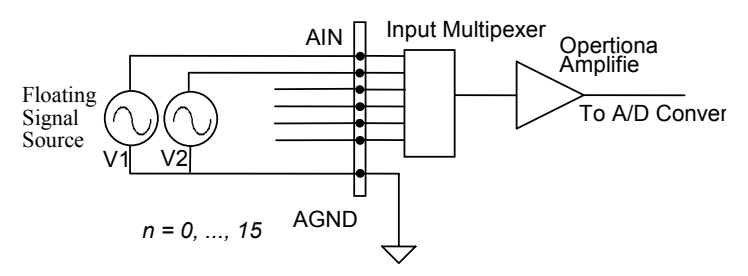

Figure 3.4 Floating source and single-ended

#### **Differential input mode:**

The differential input mode provides two inputs that respond to signal voltage differences between them. If the signal source is ground-referenced, the differential mode can be used to reduce ground loops. Figure 3.5 shows the connection for differential input mode. However, even if the signal source is locally grounded, the single-ended configuration can still be used when the Vcm (Common Mode Voltage) is very small and the effect of ground loop is negligible .

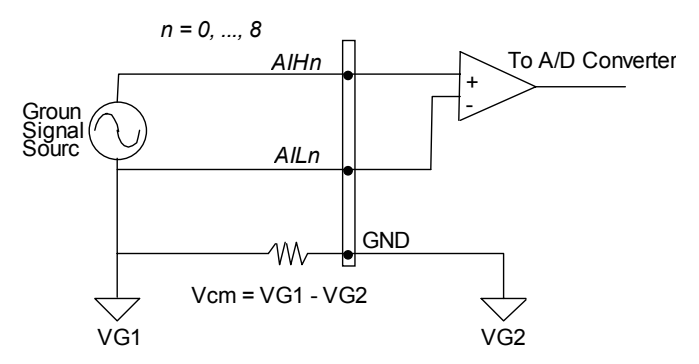

Figure 3.5 Ground source and differential input

A differential mode must be used when the signal source is differential. A differential source means the ends of the signal are not grounded. To avoid dangerously high voltages between the local ground of the signal and the ground of the PC system, a shorted ground path must be connected. Figure 3.6 shows the connection for a differential source.

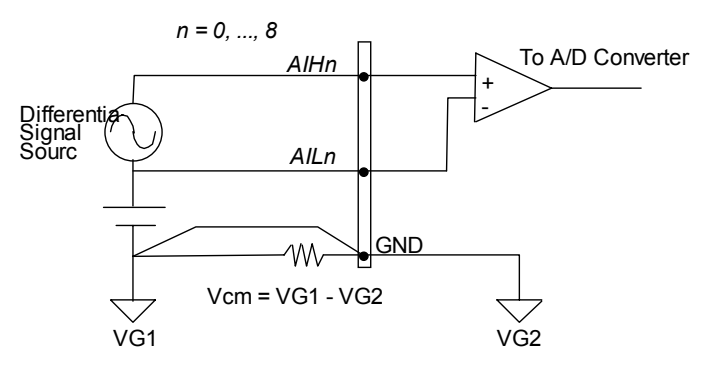

Figure 3.6 Differential source and differential input

If your signal sources contain both a floating and a local ground, the differential mode should be used, with the floating signal source connected as Figure 3.7.

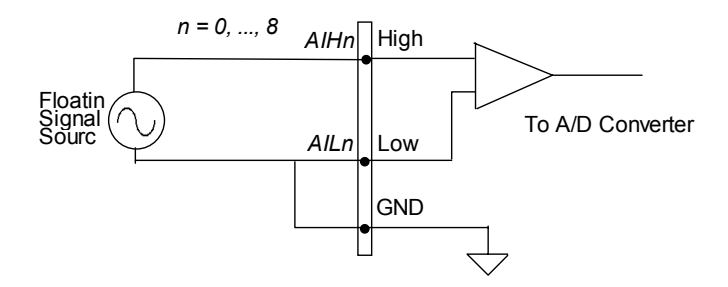

Figure 3.7 Floating source and differential input

## **3.3 Analog Output Signal Connection**

The ACL-8112 has two unipolar analog output channels. To make the D/A output connections from the appropriate D/A output, please refer Figure 3.8.

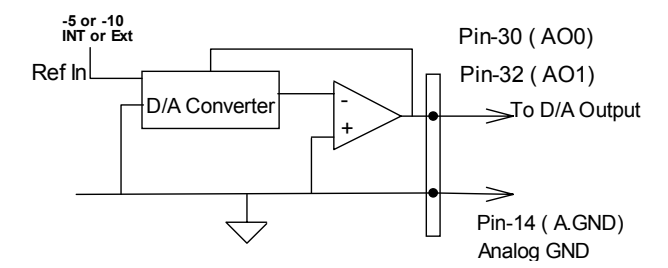

Figure 3.8 Connection of Analog Output Connection

## **3.4 Digital I/O Connection**

The ACL-8112 provides 16 digital input and 16 digital output channels through CN1 and CN2 onboard. The digital I/O signals are fully TTL/DTL compatible. Details of the digital I/O signal specification can be referred to in section 1.3.

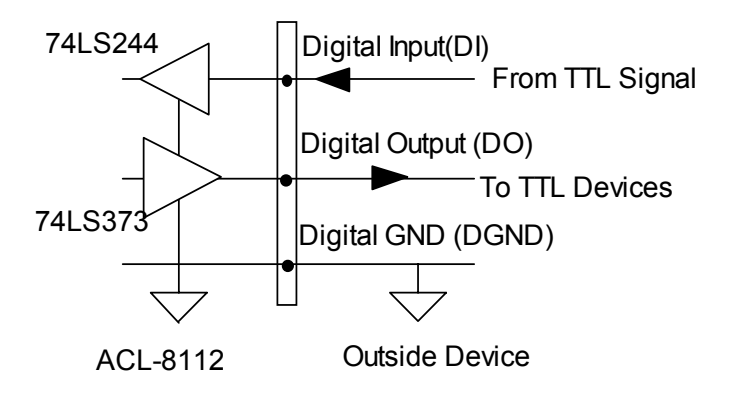

Figure 3.9 Digital I/O Connection

## **3.5 Timer / Counter Connection**

The ACL-8112 has an interval 8254 timer/counter on board. It offers three independent 16-bit programmable down counters; counter 1 and counter 2 are cascaded together as a timer pacer trigger for A/D conversions and counter 0 is free for user applications. Figure 3.10 shows the 8254 timer/counter connection.

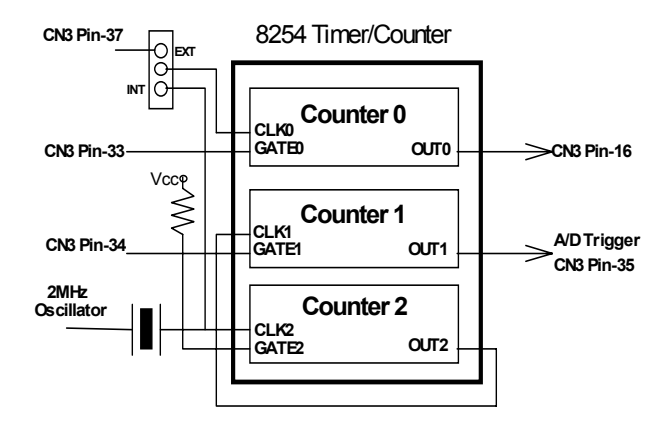

Figure 3.10 Block Diagram of 8254 Timer/Counter

The clock source of counter 0 can be internal or external, with the gate being controlled externally and the output sent to CN3. As for counter 1 and counter 2, the clock source is internally fixed, while the gate can be controlled externally and the output sent to CN3 too. All timer/counter signals are TTL compatible.

## **3.6 Daughter Board Connection**

The ACL-8112 can be connected with any of the five following daughter boards, ACLD-8125, ACLD-9137, ACLD9182, ACLD9185, and ACLD9188. The functionality and connections are specified below.

#### **Connect with ACLD-8125**

The ACLD-8125 has a 37-pin D-sub connector, which can be connected to the ACL-8112HG through a 37-pin assemble cable. The most outstanding feature of this daughter board is the CJC (cold junction compensation) circuit on board. The thermo-coupler can be directly connected to the ACL-8125 board.

#### **Connect with ACLD-9137**

The ACLD-9137 is a direct connector for the ACL-8112 card which is equipped with a 37-pin D-sub connector. This board provides a simple way for connecting simple applications that do not need complex signal conditioning before an A/D conversion is performed.

#### **Connect with ACLD-9182**

The ACLD-9182 is a 16 channel isolated digital input board. This board is connected to CN1 of the ACL-8112 via a 20-pin ribbon cable. The advantage of this board is the 500Vdc isolation voltage that it provides, thus it can protect your PC system from damage when an abnormal input signal occurs.

#### **Connect with ACLD-9185**

The ACLD-9185 is a 16 channel SPDT relay output board. This board is connected to CN2 of the ACL-8112 via a 20-pin ribbon cable. By using this board, the external devices an be controlled through digital output signals.

#### **Connect with ACLD-9188**

The ACLD-9188 is a general purpose terminal board for all cards which comes equipped with a 37-pin D-sub connector.
4

# **Registers**

A detailed description of the registers and its structure for the ACL-8112 are specified in this chapter. This information is useful for programmers who wish to handle the card through low-level programming. Hence, a low level programming syntax is also introduced. This information can also assist beginners operate the ACL-8112 in the shortest possible time.

# **4.1 I/O Port Address**

The ACL-8112 requires 16 consecutive addresses in the PC I/O address space. Table 4.1 shows the I/O address of each register with respect to the base address. The function of each register is also listed.

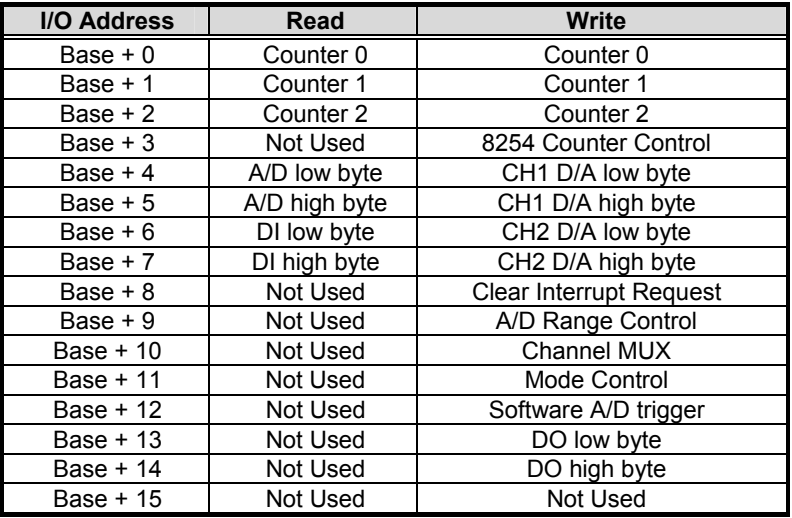

Table 4.1 I/O Address

# **4.2 A/D Data Registers**

The ACL-8112 series has a 12-bit resolution for each analog input channel, the digital data is store in the A/D data registers after an A/D conversion. The A/D data is put into two 8 bits registers. The lowest byte data (8 LSBs) are placed in address BASE+4 and the highest byte data (4 MSBs) are placed in address BASE+5. A DRDY bit is used to indicate the status of the A/D conversion. When the DRDY goes low, it means an A/D conversion is complete.

Address : BASE + 4 and BASE + 5 Attribute: read only Data Format:

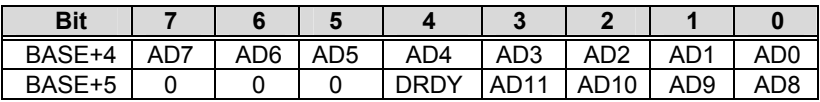

AD11 …. AD0: Analog to digital data. AD11 is the Most Significant Bit(MSB). AD0 is the Least Significant Bit(LSB).

DRDY: Data Ready Signal.

- 1: A/D data is not ready
- 0: A/D conversion is completed.

It will be set to 1, when reading the low byte.

## **4.3 A/D Channel Multiplexer Register**

This register is used to control the A/D channels. It's a write only register. When a channel number is written to the register, the multiplexer switches to another channel and waits until there's a conversion and switches again.

Address : BASE + 10 Attribute: write only Data Format:

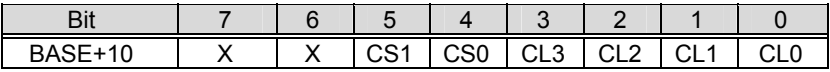

CLn: multiplexer channel number (n=0~3). CL3 is MSB, and CL0 is LSB. CS0, CS1: Single-ended and Differential Selection (ACL-8112DG/HG only)

CS0 and CS1 are used to determine which MPC508A chip is selected. The MPC508A is used to multiplex between channels, when CS0 is set as 1, the analog input channels from 0 to 7 are selectable, and when CS1 is set to 1, channels 8 to 15 are selectable. When both CS0 and CS1 are set to 1, it means the analog inputs are in differential mode. The possible analog input channel selections combination is listed in the table below.

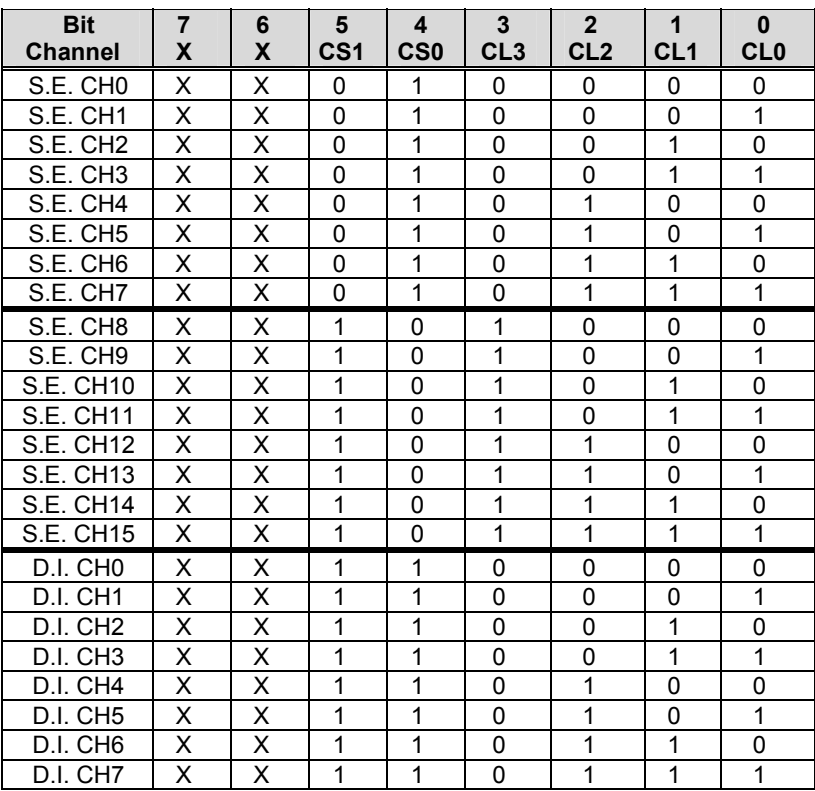

For ACL-8112PG, CS0 and CS1 is always set to zero, CL3~CL0 is used to select the 16 single-ended channels.

**S.E.**: Single-ended Analog Input

**D.I.**: Differential Analog Input

# **4.4 A/D Range Control Register**

The A/D range register is used to adjust the analog input ranges for the A/D channels. Two factor effects the input range: Gain and Polarity. For ACL-8112PG, this register controls the PGA (programmable gain) directly and there is no Unipolar setting. When a different gain value is set, the analog input range is changed. For the ACL-8112DG/HG, both the PGA and polarity are controlled by this register. Table 4.2 shows the relationship between the register data and the A/D input range.

Address : BASE + 9 Attribute: write only

Data Format:

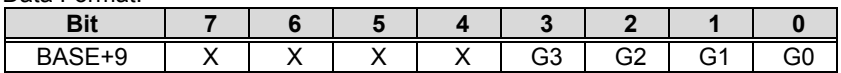

G0 to G3: Gain / Range selection, G3 is not used for ACL-8112PG

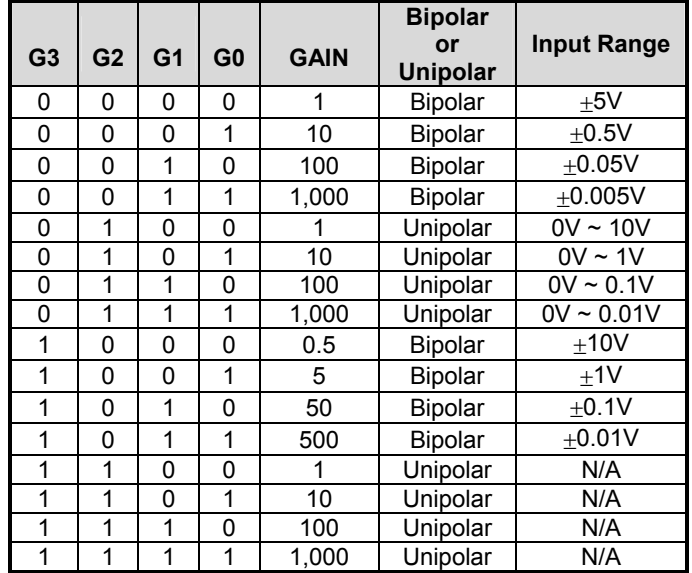

(This table is only for the ACL-8112HG: High Gain Card)

Table 4.2-1 Function of the Gain Control Bits

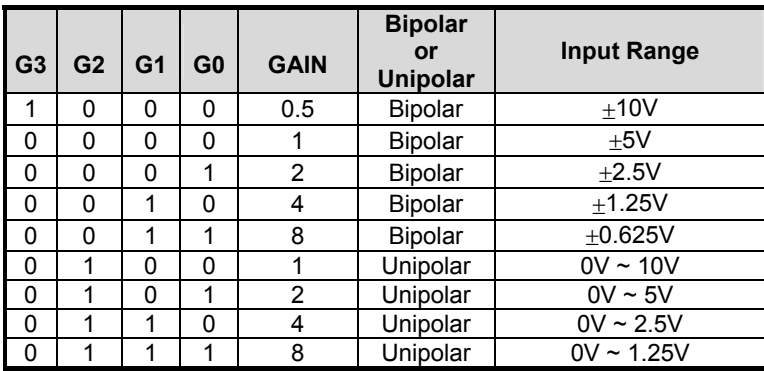

(This table is only for the ACL-8112DG: Low Gain Card)

Table 4.2-2 Function of the Gain Control Bits

For the ACL-8112PG, the maximum range is changed by hardware jumper configuration. JP9 is used to change the maximum analog input range form  $\pm$ 5V or  $\pm$ 10V. If JP9 is set as  $\pm$ 5V, the analog input range is listed as below.

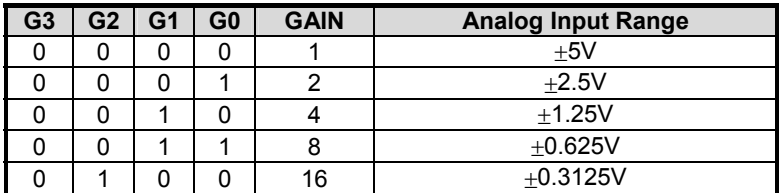

Table 4.2-3 Analog Input Range ( max. is ±5V)

If JP9 is set as  $\pm$ 10V, the analog input range is listed as below

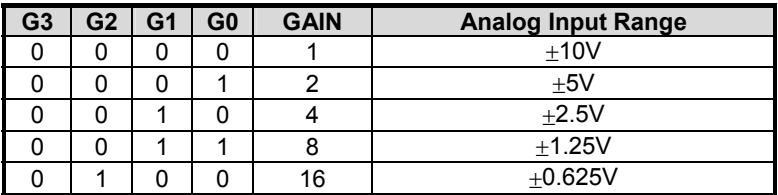

Table 4.2-4 Analog Input Range (max. is  $\pm 10V$ )

# **4.5 A/D Operation Mode Control Register**

The A/D operation includes the analog signal conversion and the data transformation. This register controls the internal trigger mode and data transformation method. It is initialized by a software trigger or program polling transfer when the PC is reset or powered on. The details of the A/D operation are described in Chapter 5. There are four operation modes.

Address : BASE + 11

Attribute: write only

Data Format:

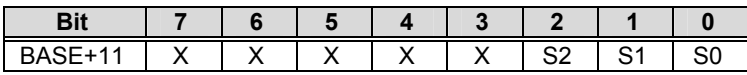

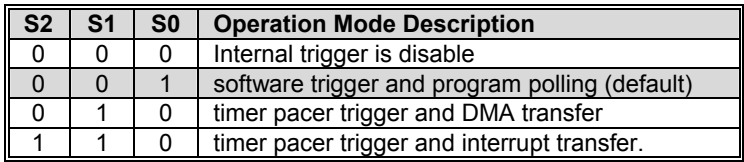

#### **Note:**

- 1. When the system is powered on or reset, the A/D operation will be initialized as "software trigger or program polling" mode.
- 2. No matter which mode is selected, the external trigger is available if JP4 is set as external trigger.
- 3. As long as the DMA mode is not used, the program polling mode is always selectable. The synchronization of the A/D conversion and data transfer should be of a concern when using program polling mode.
- 4. An interrupt will occur at the end of each conversion when the "timer pacer trigger and interrupt transfer" mode is selected. If you want to use the pacer trigger and interrupt transfer mode, you must enable the IRQ level.

# **4.6 Interrupt Status Register**

The Interrupt Status Register is used to clear the interrupt status so a new interrupt can be generated. If the ACL-8112 is in interrupt data transfer mode, a hardware status flag will be set after each A/D conversion. You must clear the status flag by writing any data to this register, so that the ACL-8112 can generate a new or next interrupt if a new A/D conversion is to happen.

Address : BASE + 8

Attribute: write only

Data Format:

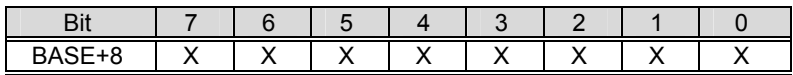

## **4.7 Software Trigger Register**

If you want to generate a trigger pulse for the ACL-8112 to perform an A/D conversion, you need to write data to this register, this will trigger the A/D converter.

Address : BASE + 12

Attribute: write only

Data Format:

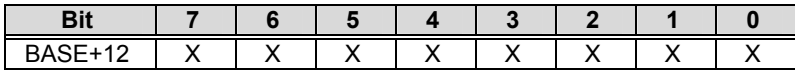

## **4.8 Digital I/O register**

There are 16 digital input channels and 16 digital output channels provided by the ACL-8112. The address Base + 6 and Base + 7 are used for the digital input channels, and the address Base + 13 and Base + 14 are used for digital output channels.

Address : BASE + 6 & BASE + 7

Attribute: read only

Data Format:

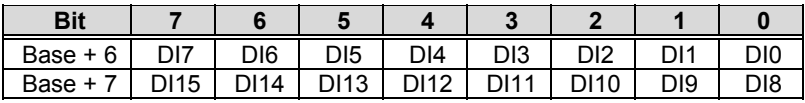

Address : BASE + 13 & BASE + 14

Attribute: write only

Data Format:

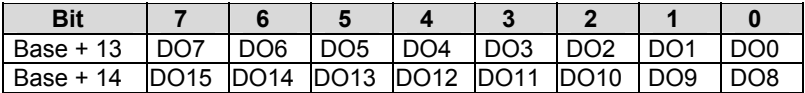

### **4.9 D/A Output Register**

The D/A converter will convert the D/A output register data to an analog signal. The register data at address Base  $+4$  and Base  $+5$  are used for D/A channel 1 and Base +6 and Base +7 for D/A channel 2.

Address : BASE + 4 & BASE + 5

Attribute: write only

Data Format: (for D/A Channel 1)

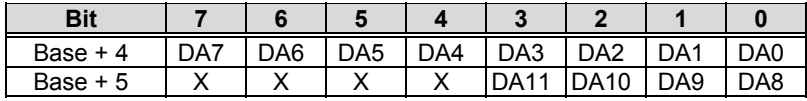

Address : BASE + 6 & BASE + 7

Attribute: write only

Data Format: (for D/A Channel 2)

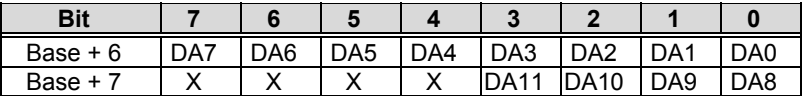

DA0 is the LSB and DA11 is the MSB of the 12 bits data

X: does not matter

**Note:** The D/A registers are "*double buffered*" so that the D/A analog output signals will not updated until the second (*high*) byte contains data or written to. This will ensure a single step transition for a D/A conversion.

# **4.10 Internal Timer/Counter Register**

Two 8254 counters are used for periodical triggering of the A/D converter, with one left for user applications. The 8254 occupies four I/O address locations in the ACL-8112 as listed below. Users may refer to NEC's or Intel's data sheet for full detail of the 8254. A summary of the information is specified in Appendix B.

Address:  $BASE + 0 \sim BASE + 3$ 

**Attribute:** read / write

Data Format:

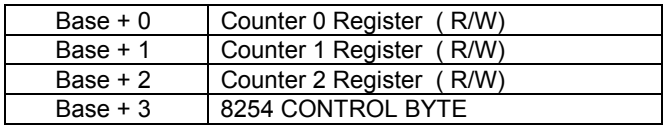

5

# Operation Theory

The operation theory of the ACL-8112 card is described in this chapter. The function description includes the A/D conversion, D/A conversion, digital I/O and counter/timer. The operation theory can assist the user understand how to manipulate or program the ACL-8112.

### **5.1 A/D Conversion**

Before programming the ACL-8112 to perform an A/D conversion, you need to understand the following issues:

- A/D conversion procedure
- A/D trigger mode
- A/D data transfer mode
- Signal Connection

### **A/D Conversion Procedure**

An A/D conversion is initiated when a trigger source is triggered, the A/D converter will start to convert the signal to a digital value. The ACL-8112 provides three trigger modes as discussed below.

During an A/D conversion, the *DRDY* bit of the A/D data register is cleared to indicate the data is not ready. After a conversion is completed, the *DRDY* bit will return a low (0) signal. This indicates users now can read the converted data from the A/D data registers. Please refer to section 4.2 for the A/D data format.

The A/D data should now be transferred into the PC's memory for further processing. The ACL-8112 provides three data transfer modes that allow users to optimize their DAS system. Refer to section 5.1.3 for data transfer modes.

## **A/D Trigger Modes**

The ACL-8112's A/D conversion can be triggered by either an *Internal* or *External* trigger source. JP5 is used to set either internal or external triggers. Please refer to section 2.8 for details. Whenever an external source is set, the internal sources are disabled.

The two internal sources can either be software or timer pacer triggered which is controlled by the A/D operation mode control register (BASE+11). In total there are three different trigger sources available to the ACL-8112. The trigger conditions are described below:

#### **Software trigger**

This trigger source is software controllable. That is, the A/D conversion is initiated when any value is written into the software trigger register (BASE+12). This trigger mode is suitable for low speed A/D conversions. Under this mode, the timing of the A/D conversion is fully controlled by the software. However, it is difficult to have total control over a fixed A/D conversion rate unless another timer interrupt service routine is used to generate a fixed trigger rate.

#### **Timer Pacer Trigger**

An onboard 8254 timer/counter chip is used to provide a trigger source for the A/D conversion at a fixed rate. Two counters are cascaded together to generate a trigger pulse at precise intervals. Refer to section 5.4 for details of the 8254 architecture. This mode is ideal for high speed A/D conversions. It can be combined with DMA or interrupt data transfer. It is recommended that this mode be used for applications that require a fixed and precise A/D sampling rate.

#### **External Trigger**

Through pin-17 of CN3 (*ExtTrig*), the A/D conversion can also be performed when a rising edge from an external source occurs. The conversion rate of this mode is more flexible than the previous two modes, because users can easily control an external device. An external trigger can be combine with DMA transfer, interrupt data transfer, or even program polling data transfer. Generally, the interrupt data transfer is used when external trigger mode is used.

### **A/D Data Transfer Modes**

On the ACL-8112, there are three A/D data transfer modes that can be used when A/D conversion is completed. The data transfer mode is controlled by the mode control register (BASE+11). The transfer modes are described below:

### **Software Data Transfer**

Usually, this mode is used with software A/D trigger mode. After the A/D conversion is triggered by the software, the software will poll the *DRDY* bit until it becomes high. Whenever the low byte of the A/D data is read, the *DRDY* bit will be cleared to indicate the data has been read.

It is possible to read the A/D converted data without polling. The A/D conversion time will not excess  $8<sub>u</sub>$ s on the ACL-8112 card. Hence, after a software trigger, the software can wait for at least  $8_{11}s$  then read the A/D register without polling.

#### **Interrupt Transfer**

The ACL-8112 provides hardware interrupt capability. Under this mode, an interrupt signal is generated when an A/D conversion has ended and the data is ready to be read. It is useful to combine the interrupt transfer mode with the timer pacer trigger mode. Under this combination, the data transfer is essentially asynchronous with the controlling software.

When the interrupt transfer mode is used, you have to set the interrupt IRQ level using hardware jumpers. Refer to section 2.10 for IRQ jumper setting. After an A/D conversion is completed, a hardware interrupt will be inserted and its corresponding ISR (Interrupt Service Routine) will be invoked and executed. The converted data is transferred by the ISR program.

### **DMA Transfer**

The DMA (Direct Memory Access) allows data to be transferred directly between the ACL-8112 and the PC memory at the fastest possible rate, without using any CPU time. The A/D data is automatically transferred to PC's memory after conversion is completed.

The DMA transfer mode is very complex to program. It is recommended that a high level programming library be used to operate this card in this mode. If you wish to program a software which can handle DMA data transfer, refer to information about the 8237 DMA controller.

## **5.2 D/A Conversion**

The operation of the D/A conversion is simpler than the A/D operation. You only need to write the digital values into the D/A data registers and the corresponding voltage will be outputted through AO1 or AO2. Refer to section 4.9 for information about the D/A data registers. The mathematical relationship between the digital number DAn and the output voltage is formulated as follows:

$$
Vout = -Vref \times \frac{DAn}{4096}
$$

where *Vref* is the reference voltage, *Vout* is the output voltage, and *DAn* is the digital value in the D/A data registers.

Before performing the D/A conversion, users should be aware of the D/A reference voltage which is set by JP1, JP2 and JP3. Please refer to section 2.11 for jumper setting. The reference voltage will effect the output voltage. If the reference voltage is -5V, the D/A output scaling will be from 0 to 5V. If the reference voltage is -10V, the D/A output scaling will be 0 to 10V.

Note that the D/A registers are "*double buffered*" so that the D/A analog output signals will not be updated until the high byte is written. When writing 12-bit data to the D/A registers, the low byte must be written to first before the high byte. This procedure will ensure a single step transition for a D/A conversion.

# **5.3 Digital Input and Output**

To program the digital I/O operation is fairly straight forward. The digital input operation just reads data from its corresponding registers, and the digital output operation just writes data to its corresponding registers. The digital I/O registers are shown in section 4.9. Note that the DIO data channel can only be read or written in forms of 8-bits. It is impossible to access individual bits.

# **5.4 Timer/Counter Operation**

The ACL-8112 has an 8254 interval timer/counter onboard. Refer to section 3.5 for signal connection and the configuration of the counter.

#### **The 8254 Timer / Counter Chip**

The Intel (NEC) 8254 contains three independent, programmable, multimode 16 bit counter/timers. The three independent 16 bit counters can be clocked at rates from DC to 5MHz. Each counter can be individually programmed with six different operating modes by appropriately formatted control words. The most commonly uses for the 8254 in microprocessor based systems are:

- programmable baud rate generator
- event counter
- binary rate multiplier
- real-time clock
- digital one-shot
- motor control

For more information about the 8254, please refer to the NEC Microprocessors and peripherals or Intel Microsystems Components Handbook.

#### **Pacer Trigger Source**

Counter 1 and 2 are cascaded together to generate a timer pacer trigger for the A/D conversion. The frequency of the pacer trigger is software controllable. The maximum pacer signal rate is 2MHz/4=500K which exceeds the maximum A/D conversion rate of the ACL-8112. The minimum signal rate is 2MHz/65535/65535, which is a very slow frequency that user may never use.

#### **General Purpose Timer/ Counter**

Counter 0 is free for user applications. The clock source, gate control signal and the output signal are sent via CN3. The general purpose timer/counter can be used as an event counter, used for measuring frequency or other functions. Please refer to 'Timer/Counter Applications' section for examples.

#### **I/O Address**

The 8254 in the ACL-8112 occupies four I/O address as shown below.

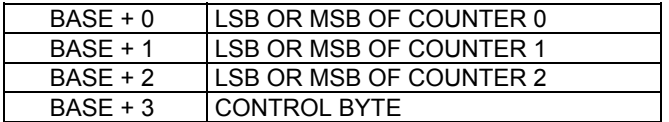

The programming of the 8254 is control by registers BASE+0 to BASE+3. The function of each register is specified in this section. For more detailed information, refer to the 8254 handbook.

#### **Control Byte**

Before loading or reading any of these individual counters, the control byte (BASE+3) must be loaded first. The format of the control byte is:

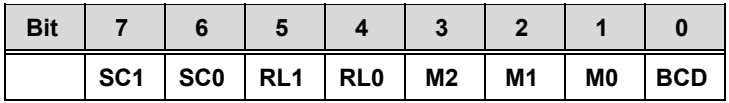

#### **SC1 & SC0 - Select Counter ( Bit7 & Bit 6)**

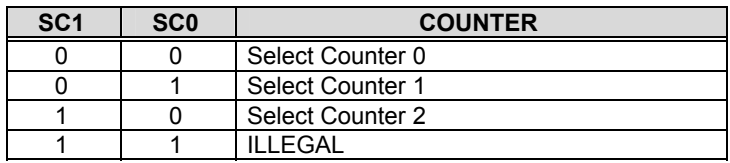

#### **RL1 & RL0 - Select Read/Load operation ( Bit 5 & Bit 4)**

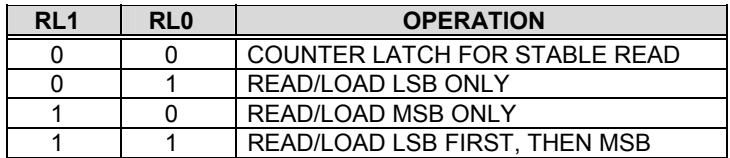

| M <sub>2</sub> | M <sub>1</sub> | M <sub>0</sub> | <b>MODE</b> |
|----------------|----------------|----------------|-------------|
|                |                |                |             |
|                |                |                |             |
|                |                |                |             |
|                |                |                |             |
|                |                |                |             |
|                |                |                |             |

**M2, M1 & M0 - Select Operating Mode ( Bit 3, Bit 2, & Bit 1)** 

### **BCD - Select Binary/BCD Counting ( Bit 0)**

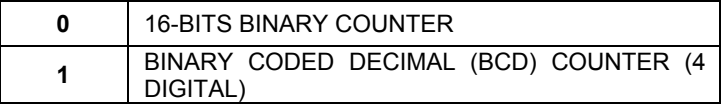

Note: The count of the binary counter is from 0 up to 65,535 and the count of the BCD counter is from 0 up to 9,999

#### **Mode Definitions**

With the 8254, six operating modes can be selected:

- **Mode 0**: Interrupt on Terminal Count
- **Mode 1**: Programmable One-Shot.
- **Mode 2**: Rate Generator
- **Mode 3**: Square Wave Rate Generator
- **Mode 4**: Software Triggered Strobe
- **Mode 5**: Hardware Triggered Strobe

Detail description of these six modes can be found in the Intel Microsystems Components Handbook Volume II Peripherals.

6

# Calibration & Utilities

With data acquisition processes, knowing how to calibrate your measurement devices to maintain its accuracy is of high importance. Users can calibrate the analog input and analog output channels under user's operating environment to optimize the accuracy of the equipment. This chapter will guide you through calibrating the ACL-8112.

### **6.1 What you need**

Equipment required for the calibration of the ACL-8112 card:

- Calibration program: The calibration program 8112util.exe. Once the program is executed, it will guide you through the calibration process. This program is included in the delivered package.
- A 5 1/2 digit multimeter (6 1/2 is recommended)
- A voltage calibrator or a very stable and noise free DC voltage generator.

# **6.2 VR Assignment**

There are six variable resistors (VR) on the ACL-8112DG/HG board. These allow the user to make adjustments to the A/D and D/A channels. The function of each VR is specified as Table 6.1-1.

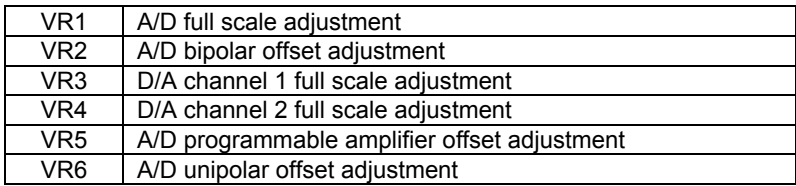

Table 6.1-1 Function of VRs in ACL-8112DG/HG

There are five variable resistors (VR) on the ACL-8112PG board. These allow the user to make adjustment to the A/D and D/A channels. The function of each VR is specified as Table 6.1-2.

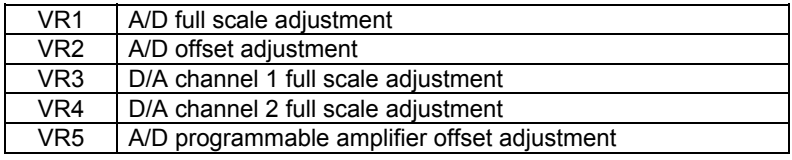

Table 6.1-2 Function of VRs in ACL-8112PG

# **6.3 D/A Adjustment**

### **D/A CH1 calibration**

- 1. Connect the DVM <+> to CN3.AO1<PIN 30>, and the VDM<-> to CN3.GND <PIN 10>.
- 2. Write a digital value into the D/A register (BASE+4 and BASE+5).
- 3. Trim VR3 until *+5 V* appears on the DVM.

### **D/A CH2 calibration**

- 1. Connect the DVM <+> to CN3.AO2<PIN 32>, and the DVM<-> to  $CN3$  GND  $\leq$ PIN 10 $\geq$
- 2. Write a digital value into the D/A register (BASE+6 and BASE+7).
- 3. Trim VR4 until *+5 V* appears on the DVM.

## **6.4 A/D Programmable Gain Amplifier adjustments**

This setup is to reduce the PGA offset voltage.

- 1. Connect CN3.AI0 <PIN 2> to CN3.GND <PIN 9>
- 2. Trim VR5 until the reading displayed on the monitor of the 8112UTIL.exe software is approximately 0 and below 0.50.

# **6.5 A/D Adjustment**

### **Bipolar Calibration**

- 1. Adjust the voltage calibrator's voltage output to *–4.9987V*. Connect the voltage calibrator's <+> to CN3.AI0 <PIN 1> and the voltage calibrator's<-> to CN3.AGND<PIN 9>.
- 2. Trim VR2 to obtain a reading that toggles between 0 and 1. This value is displayed on the monitor of the calibration program 8112UTIL.exe. Then proceed to the next step.
- 3. Adjust the voltage calibrator's voltage output to *+4.9963V*. Connect the voltage calibrator's <+> to CN3.AI0 <PIN 1> and the voltage calibrator's <-> to CN3.AGND<PIN 9>.
- 4. Trim VR1 to obtain a reading that toggles between 4094 and 4095. This value is displayed on the monitor of the calibration program 8112UTIL.exe

## **Unipolar Calibration(Only for ACL-8112DG/HG)**

- 1. Adjust the voltage calibrator's voltage output to *–4.9987V*. Connect the voltage calibrator's  $\leq$   $\rightarrow$  to CN3.AI0  $\leq$  PIN 1> and the voltage calibrator's<-> to CN3.AGND<PIN 9>.
- 2. Trim VR2 to obtain a reading that toggles between 0 and 1. This value is displayed on the monitor of the calibration program 8112UTIL.exe. Then proceed to the next step.
- 3. Adjust the voltage calibrator's voltage output to *+1.22mV*. Connect the voltage calibrator's  $\leq$  to CN3.AI0  $\leq$  PIN 1> and the voltage calibrator's<-> to CN3.AGND<PIN 9>.
- 4. Trim VR6 to obtain a reading that toggles between 0 and 1. This value is displayed on the monitor of the calibration program 8112UTIL.exe. Then proceed to the next step
- 5. Adjust the voltage calibrator's voltage output to *+9.9963V*. Connect the voltage calibrator's <+> to CN3.AI0 <PIN 1> and the voltage calibrator's<-> to CN3.AGND<PIN 9>
- 6. Trim VR1 to obtain a reading that toggles between 4094 and 4095. This value is displayed on the monitor of the calibration program 8112UTIL.exe

A calibration utility software diskette is included in the product package. Detail calibration procedures and description can be found in the utility. Users need to execute the calibration utility and follow the procedures carefully to obtain best results and accurate measurements.

7

# C Language Library

There are 23 call functions available in the C programming Library, all functions associated with the ACL-8112 are covered, it includes A/D conversions, D/A conversions, Digital Inputs and Outputs, etc.

Much of the programming time is saved under the C Language library. The library also covers support for data collection on the interrupt or DMA from the internal time clock for A/D conversions. Note that the DMA data transfer processes only on a fixed A/D channel.

Example programs are also included in this disk, this will help fast track users to understand the library. A detailed description of each function in the library is discussed in the following sections.

Note that each function name uses the following conventions:

8112XX function(). Where XX is substituted for the particular 8112 model. For example ACL-8112DG, ACL-8112HG and ACL-8112PG.

# **7.1 \_8112\_Initial**

### **Description**

All ACL-8112 cards are initialized according to its card number and its corresponding base address. Every ACL-8112 Multi-Function Data Acquisition Card must be initialized using this function before any other function calls are permitted.

### **Syntax**

```
int _8112_Initial(int card number, int type, int
    base_addresss )
int _8112pg_Initial(int card number, int
      base addresss )
```
### **Argument:**

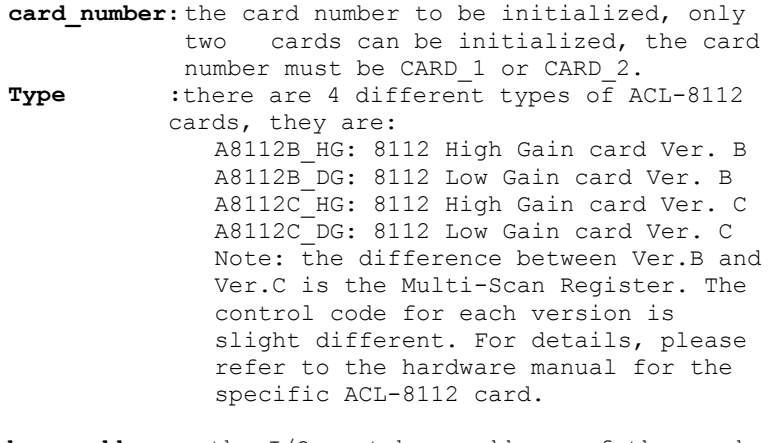

**base address:** the I/O port base address of the card is set at 220 Hex default.

#### **Return Code:**

```
ERR_NoError 
ERR_InvalidBoardNumber 
ERR_BaseAddressError
```

```
#include "8112.h" 
main() 
{ 
   int ErrCode; 
  Errcode = 8112 Initial( CARD 1, A8112B HG, 0x210 );
    if ( ErrCode != ERR_NoError ) 
      exit(0);ErrCode = 8112 Initial( CARD 2, A8112B DG, 0x220 );
   if ( ErrCode != ERR NoError )
      ext(0); . 
  . 
. 
}
```
# **7.2 \_8112\_Switch\_Card\_No**

### **Description**

This function is used on a system that has two ACL-8112 cards inserted. After initializing the two ACL-8112 cards, this function is called upon to select the default card.

**Note:** This library only has support for two ACL-8112 because only two DMA channels are supported by the card.

### **Syntax**

```
int 8112 Switch Card No(int card number)
int 8112pg Switch Card No(int card number)
```
### **Argument:**

card number: The card number to be initialized, only two cards can be initialized, the card number must be CARD\_1 or CARD\_2.

### **Return Code:**

ERR\_NoError ERR\_InvalidBoardNumber

```
#include "8112.h" 
main() 
 { 
          _8112_Initial( CARD_1, A8112B HG, 0x210 );
           3112 Initial ( CARD 2, A8112B DG, 0x220 );
          \overline{7}* Assume NoError when Initialize ACL-8112 */
          8112 Switch Card No( CARD 1 );
          /*..... You can perform certain functions 
          to Card_1 here*/ 
          8112 Switch Card No( CARD 2 );
          \overline{7^* \dots \cdot 1^*} You can perform certain functions
          to Card_2 here*/ 
}
```
# **7.3 \_8112\_DI**

## **Description**

This function is used to read data from the digital input port. There are 16 bits available for the digital inputs. Bit 0 to bit 7 of the register is defined as the *low byte* and bit 8 to bit 15 are defined as the *high byte*.

### **Syntax**

```
int 8112 DI( int port number, unsigned char *data )
int _8112\overline{p}g_DI (int port number, unsigned char *data )
```
### **Argument:**

port number: To indicate which port is read, DI LO BYTE or DI\_HI\_BYTE. DI LO BYTE: bit  $0 ~\sim$  bit 7, DI\_HI\_BYTE: bit8 ~ bit15 data: return value from digital port.

## **Return Code:**

```
ERR_NoError 
ERR_BoardNoInit 
ERR_PortError
```
## **Example:**

See Demo program . Demo Program 'DI\_DEMO.C'

# **7.4 \_8112\_DI \_Channel**

### **Description**

This function is used to read data from the digital input channels (bit). There are 16 digital input channels on the ACL-8112. When performing this function, the digital input port is read and the value of the corresponding channel is returned.

\* channel means each bit of the digital input ports.

## **Syntax**

```
int 8112 DI Channel(int di ch no, unsigned int
*data ) 
int 8112pq DI(int di ch no, unsigned int *data )
```
# **Argument:**

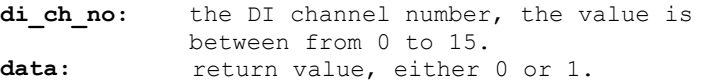

## **Return Code:**

ERR\_NoError ERR\_BoardNoInit ERR\_InvalidDIChannel

```
#include "8112.h" 
 main() 
 { 
      unsigned int data; 
       int ch; 
      8112 Initial ( CARD 1, A8112B HG, 0x220 );
 /* Assume NoError when Initialize ACL-8112 */ 
  . 
  . 
       for( ch=0; ch<16; ch++ ) 
 \left\{\begin{array}{ccc} \end{array}\right\}8112 DI Channel ( ch , &data );
           printf( "The value of DI channel %d is 
 %d.\n" , ch , data ); 
       } 
 }
```
# **7.5 \_8112\_DO**

### **Description**

This function is used to write data to the digital output port. There are 16 digital outputs on the ACL-8112, they are divided into two categories, DO\_LO\_BYTE and DO\_HI\_BYTE. Channel 0 to channel 7 is defined as the DO\_LO\_BYTE port and channels 8 to 15 are defined as the DO\_HI\_BYTE port.

### **Syntax**

```
int 8112 DO(int port number, unsigned char data )
int \overline{8112pq} DO(int port number, unsigned char data )
```
### **Argument:**

**port\_number:** DO\_LO\_BYTE or DO\_HI\_BYTE **data:** value will be written to digital output port

### **Return Code:**

```
ERR_NoError 
ERR_BoardNoInit 
ERR_PortError
```

```
#include "8112.h" 
main() 
{ 
    8112 Initial ( CARD 1, A8112B DG, 0x220 );
/* Assume NoError when Initialize ACL-8112/DG ver.B 
card */ 
 . 
 . 
    8112 DO( DO LO BYTE , 0x55 );
    printf( "The low byte is now 0x55.\n\cdot\n" );
    8112 DO( DO HI BYTE , 0xAA );
    printf( "The high byte is now 0xAA.\n" );
} 
A more detailed program is provided in this software 
'DO_DEMO.C'
```
# **7.6 \_8112\_DA**

### **Description**

This function is used to write data to the D/A converter. There are two Digital-to-Analog conversion channels on the ACL-8112. The resolution of each channel is 12-bit, thus the digital data ranges is from 0 to 4095.

### **Syntax**

```
int 8112 DA(int da ch no, unsigned int data )
int _8112pg_DA(int da ch no, unsigned int data )
```
### **Argument:**

```
da ch no: D/A channel number, DA CH 1 or DA CH 2.
data: D/A converted value, if the value is greater 
        than 4095, the higher 4-bits are negligent.
```
### **Return Code:**

```
ERR_NoError 
ERR_BoardNoInit 
ERR_InvalidDAChannel
```

```
#include "8112.h" 
main() 
{ 
     _8112_Initial( CARD_1, A8112B_DG, 0x220 ); 
     /* Assume NoError when Initialize ACL-8112 */ 
     /* if the hardware setting for DA output range
is 0~5V */ 
    8112 DA( DA CH 1, 0x800 );
    printf( "The output voltage of CH1 is 2.5V \n\mid n" );
    8112 DA( DA CH 2, 0xFFF );
    printf( "The output voltage of CH2 is 5V \n\ln" );
}A more complete program is provided in this software. 
'DA_DEMO.C'
```
# **7.7 \_8112\_AD\_Input\_Mode**

### **Description**

This function is only used with the ACL-8112 ver. B series.

The ACL-8112 offers either 16 single-ended analog input channels or eight differential analog input channels. If the ACL-8112 ver B card is used, you have to call this function to initialize the A/D operation.

### **Syntax**

```
int 8112 AD Input Mode ( int ad mode )
```
### **Argument:**

**ad\_ch\_mode:**

**SINGLE ENDED:** the analog inputs are single-ended mode.

*DIFFERENTIAL*: the analog inputs are differential.

### **Return Code:**

```
ERR_NoError 
ERR_BoardNoInit 
ERR_InvalidADChannel
```

```
#include "8112.h" 
main() 
{ 
int j; 
8112 Initial ( CARD 1, A8112B DG, 0x210 );
\overline{7}* Assume ERR NoError when Initialize ACL-8112 */
 8112 Initial ( CARD 2, A8112B HG, 0x220 );
\overline{7}* Assume ERR NoError when Initialize ACL-8112 */
8112 AD Input Mode ( DIFFERENTIAL) ;
\overline{7}* set analog input mode as "differential" mode */
/* if this function is not called, the default input
mode is single-ended mode */
```

```
for( j = 0; j < 7; j++){ 
       _8112_AD_Set_Channel( j ); 
    printf( "AD channel %d is now selected.\n \n \begin{bmatrix}\n n \\ n \\ n \end{bmatrix};
} 
_8112_Switch_Card_No(CARD_1); 
_8112_AD_Input_Mode( SINGLE_ENDED) ; 
for( \frac{1}{1} = 0; \frac{1}{1} < 7; \frac{1}{1} + 1)
{ 
      8112 AD Set Channel( j);
     printf( "AD channel %d is now selected.\n", j);
} 
/* the following A/D's operation is based on channel 
3 * /}
```
# **7.8 \_8112\_AD\_Set\_Channel**

### **Description**

This function is used to set the AD channel by means of writing data to the multiplexer scan channel register. There are 16 single-ended A/D channels for the ACL-8112, so the channel number must be set between 0 and 15. The initial state is channel 0, which is the default setting for the ACL-8112.

### **Syntax**

```
int 8112 AD Set Channel ( int ad ch no )
int_{8112pq} AD Set Channel( int ad ch no )
```
### **Argument:**

ad ch no: Number of channels to perform AD conversions: for single-ended mode: 0-15 for differential mode: 0-7

### **Return Code:**

```
ERR_NoError 
ERR_BoardNoInit 
ERR_InvalidADChannel
```

```
#include "8112.h" 
main() 
{ 
_8112_Initial( CARD 1, A8112B DG, 0x220 );
/* Assume NoError when Initialize ACL-8112 */ 
8112 AD Input Mode ( DIFFERENTIAL) ;
/* set analog input mode as "differential" mode */ 
8112 AD Set Channel( 3 );
\overline{p}rintf(\overline{u}AD channel 3 is now selected.\n");
... 
/* the following A/D's operation is based on channel 
3 * /}
```
# **7.9 \_8112\_AD\_Set\_Range**

### **Description**

This function is used to set the A/D analog input range by means of writing data to the A/D range control register. There are two factors that will effect the analog input range - *Gain* and *Input type*.

The Gain can be any of the following factors 0.5, 1, 5, 10, 50, 100, 500, and 1,000 for the ACL-8112HG card.

The input type is either *Bipolar* or *Unipolar*.

The initial value of the gain is '1' and input type is bipolar, which is pre-set by the ACL-8112 hardware. The relationship between analog input voltage range, gain and input mode are specified in the following tables:

\*\* this table only applies to the ACL-8112HG ( high gain) card.

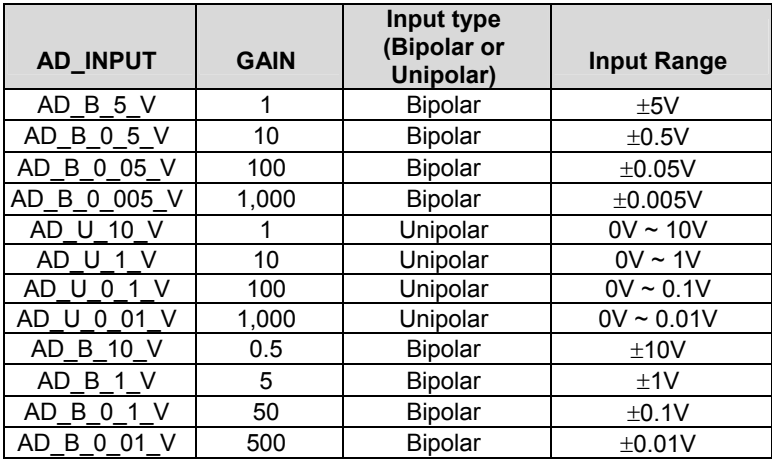
For the ACL-8112DG card, the gain values supported are 1, 2, 4, and 8. The relationship between analog input voltage range, gain and input type are specified in the table below.

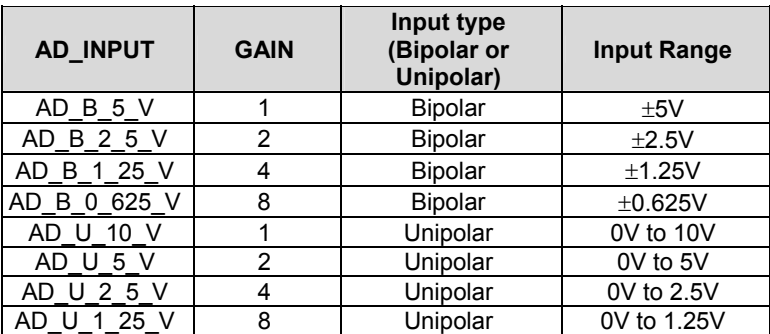

\*\* this table only applies for the ACL-8112DG (low gain) card.

For the ACL-8112PG card, the gain values supported are 1, 2, 4, 8, and 16.

The initial value of the gain is '1'. The relationship between gain and input voltage ranges is specified by following tables:

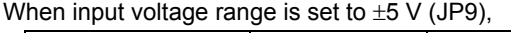

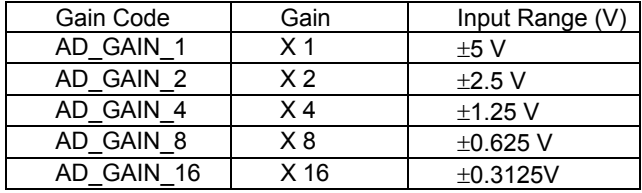

When input voltage range is set to  $\pm$ 10 V(JP9),

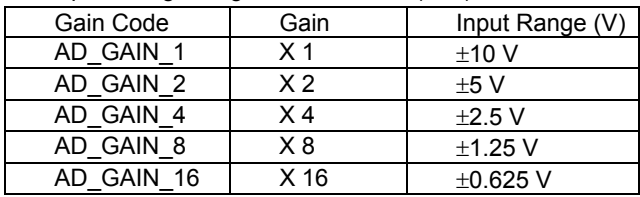

#### **Syntax**

```
int 8112 AD Set Range( int ad range )
int 8112pg AD Set Gain ( int ad range )
```
#### **Argument:**

```
int ad range: the programmable range of A/D
conversion, pleas refer to above tables for the 
                possible values .
```
# **Return Code:**

```
ERR_NoError 
ERR_BoardNoInit 
ERR AD InvalidRange
```

```
#include "8112.h" 
main() 
{ 
   8112 Initial ( CARD 1, A8112B_HG, 0x220 );
  \overline{7}* Assume NoError when Initialize ACL-8112 */
  8112 AD Input Mode ( DIFFERENTIAL) ;
  /* set analog input mode as "differential" mode */ 
  8112 AD Set Range( AD B 5 V );
  printf( "The A/D analog input range is +/- 5V \n" );
 for( j = 0; j < 7; j++) { 
      8112 AD Set Channel( j);
     \overline{\text{printf}} ( "AD channel j is now selected.\n" );
      /* all analog input operations are based on 
           analog differential mode, 
          input range is from -5V to +5V */ } 
   ... 
}
```
# **7.10 \_8112\_AD\_Set\_Mode**

# **Description**

This function is used to set the A/D trigger and data transfer mode by means of writing data to the mode control register. The hardware initial state for the ACL-8112 is set as AD\_MODE\_1 software (internal) trigger with program polling data mode.

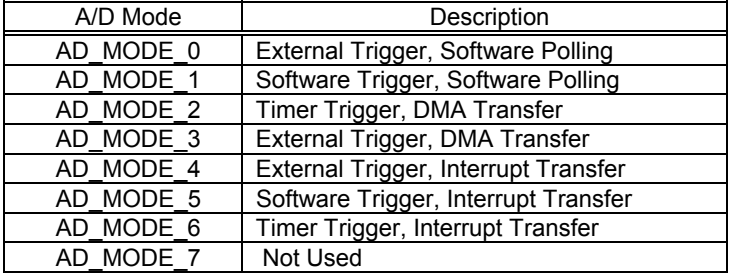

**Note:** All analog input modes selection should match with the hardware settings, which is described in the hardware users manual.

#### **Syntax**

```
int 8112 AD Set Mode(int ad mode)
int 8112pg AD Set Mode(int ad mode)
```
# **Argument:**

ad mode: AD trigger and data transfer mode ( please refer above table.)

#### **Return Code:**

ERR\_NoError ERR\_BoardNoInit ERR\_InvalidMode

```
#include "8112.h" 
main() 
{ 
8112 Initial ( CARD 1, A8112B HG, 0x220 );
\overline{7}* Assume NoError when Initialize ACL-8112 */
8112 AD Input Mode ( DIFFERENTIAL) ;
 /* set analog input mode as "differential" mode */ 
  8112 AD Set Range( AD B 5 V );
  \overline{p}rintf( "The A/D analog input range is +/- 5V \n" );
8112 AD Set Mode( AD MODE 6 );
\overline{p}rintf( "Now, disable internal trigger.\n" );
/* All A/D conversion will be trigger by internal 
timer pacer, and the converted data should be 
transfered in the interrupt service routine. ( ISR). 
*/ 
}
```
# **7.11 \_8112\_AD\_Soft\_Trig**

# **Description**

This function is used to trigger an A/D conversion using software trigger. When the function is called, a trigger pulse will be generated and the converted data will be stored at base address Base+4 and Base+5, and can be retrieved using function 8112 AD Acquire(). Refer to section 7.12.

#### **Syntax**

```
int 8112 AD Soft Trig( void )
int 8112pq AD Soft Trig( void )
```
# **Argument:**

None

# **Return Code:**

ERR\_NoError ERR\_BoardNoInit

```
#include "8112.h" 
  main() 
  { 
       8112 Initial ( CARD 1, 8112DG, 0x220 );
      \overline{7}* Assume NoError when Initialize ACL-8112 */
       _8112_AD_Soft_Trig(); 
      \overline{p}rintf( "Now, AD is triggered.\n" );
   . 
   . 
   _8112_AD_Aquire( &data); 
 }
```
# **7.12 \_8112\_AD\_Aquire**

# **Description**

This function is used to poll an AD conversion. It will trigger an AD conversion, and read a 12-bit A/D data when the data is ready ('data ready' bit becomes low).

# **Syntax**

```
int 8112 AD Aquire( int *ad data )
int _8112pg_AD_Aquire( int *ad data )
```
# **Argument:**

```
ad data: 12-bit A/D converted value, the value
sh_{out1d}
```
within 0 to 4095.

# **Return Code:**

```
ERR_NoError 
ERR_BoardNoInit 
ERR_AD_AquireTimeOut
```

```
#include "8112.h" 
main() 
{ 
     int ad_data; 
     int ErrCode; 
_8112_Initial( CARD 1, 8112B-DG, 0x220 );
    \sqrt{\star} Assume NoError when Initialize ACL-8112 */
     /* Set to software trigger at first*/ 
    8112 AD Set Mode( AD MODE 1 );
    /* then trigger the AD */8112 AD Soft Trig();
    /* wait for AD data ready then read it */
    ErrCode = 8112 AD Aquire( &ad data );
if( Error)
        printf( "The AD value is d.\n\cdot \nu, ad data );
     else 
         printf( "AD conversion error happen\n" ); 
} 
Also see deme program 'AD_DEMO.C'
```
# **7.13 \_8112\_CLR\_IRQ**

# **Description**

This function is used to clear an interrupt request which gets requested by the ACL-8112. If an interrupt is used to transfer an A/D converted data, this function should be used to clear the interrupt request status, otherwise new interrupts will not be generated.

#### **Syntax**

```
int 8112 CLR IRQ( void )
int -8112\overline{p}g CLR IRQ( void )
```
#### **Argument:**

None

#### **Return Code:**

```
ERR_NoError 
ERR_BoardNoInit
```
# **7.14 \_8112\_AD\_DMA\_Start**

# **Description**

The function will perform an A/D conversion N times with DMA data transfer using the pacer trigger (internal timer trigger). It takes place in the background and will not stop until the Nth conversion has been performed or your program executes the \_8112\_AD\_DMA\_Stop() function to stop the process. After executing this function, it is necessary to check the status of the operation by using the function 8112 AD DMA Status(). This function can only be performed on an A/D channel with a fixed analog input range.

#### **Syntax**

```
int 8112 DMA Start( int ad ch no, int ad range,
                   intdma ch no, int irq ch no
                   int count, int *ad buffer
                    unsigned int c1, unsigned int c2) 
int 8112pg DMA Start( int ad ch no, int ad gain,
                   intdma ch_no, int irq ch_no
                   int count, int *ad buffer
                   unsigned int c1, unsigned int c2)
```
#### **Argument:**

ad ch no: A/D channel number

- ad range: A/D analog input range, please refer to the Section 7.9 to find the possible values.
- dma ch no: DMA channel number, DMA CH 1 or DMA CH 3

**Note:** Make sure your hardware configuration is set to the correct DMA channel.

irq ch no: IRQ channel number, used to stop DMA

**Note:** Make sure your hardware configuration is set to the correct IRQ interrupt level.

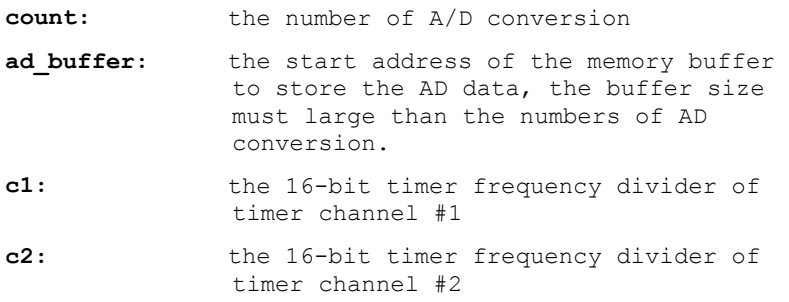

# **Return Code:**

```
ERR_NoError 
ERR_BoardNoInit, 
ERR_InvalidADChannel, 
ERR_AD_InvalidRange,
ERR_InvalidDMAChannel, 
ERR_InvalidIRQChannel, 
ERR_InvalidTimerValue
```
# **Example:**

See Demo Program 'AD\_Demo4.C

# **7.15 \_8112\_AD\_DMA\_Status**

#### **Description**

Since the  $8112$  AD DMA Start function is executed in the background, the function  $\overline{8112}$  AD DMA Status can be issued to check its operation status.

#### **Syntax**

```
int 8112 AD DMA Status( int *status, int *count)
int _8112pg_AD_DMA_Status( int *status , int *count )
```
#### **Argument:**

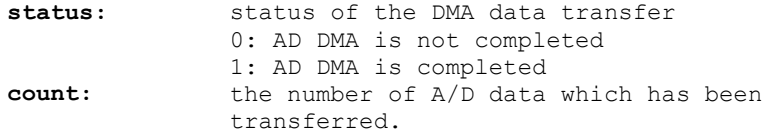

#### **Return Code:**

ERR\_NoError ERR\_BoardNoInit ERR\_AD\_DMANotSet

#### **Example:**

See demo program 'AD\_Demo4.C'

# **7.16 \_8112\_AD\_DMA\_Stop**

# **Description**

This function is used to stop the DMA data transfer. After executing this function, the internal  $A/D$  trigger is disabled and the  $A/D$  timer (timer  $#1$ ) and #2) is stopped. The function returns the number of data's which have been transferred, regardless if the A/D DMA data transfer is stopped by this function or by the DMA terminal count ISR.

# **Syntax**

```
int 8112 AD DMA Stop( int *count )
int 8112pq AD DMA Stop( int *count )
```
# **Argument:**

**count:** the number of A/D converted data which has beentransferred.

#### **Return Code:**

ERR\_NoError ERR\_BoardNoInit ERR\_AD\_DMANotSet

```
See demo program 'AD_Demo4.C'
```
# **7.17 \_8112\_AD\_INT\_Start**

# **Description**

The function will perform an A/D conversion N times with interrupt data transfer using the pacer trigger. It takes place in the background which will not stop until the Nth conversion is completed or the program executes the  $8112$  AD INT Stop() function to stop the process. After executing this function, it is necessary to check the status of the operation by issuing the 8112\_AD\_INT\_Status() function. The function can only be performed on an A/D channel with a fixed analog input range.

#### **Syntax**

```
int 8112 INT Start( int ad ch no, int ad range,
int irq_ch_no, int count, int<br>*ad buffer, unsigned int c1, unsigned int
                   unsigned int c1, unsigned int c2)
int 8112pq INT Start( int ad ch no, int ad gain,
                   int irq ch no, int count, int
*ad buffer, unsigned int c1, unsigned int c2)
```
#### **Argument:**

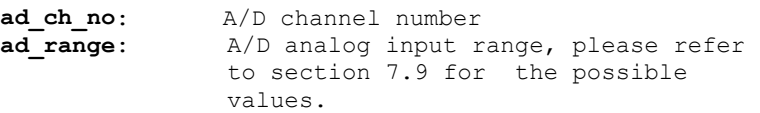

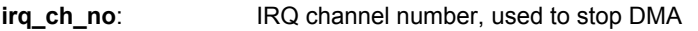

**count:** the number of A/D conversion

ad buffer: the start address of the memory buffer to store the A/D data, the buffer size must be larger than the number of A/D conversions.

```
c1: the 16-bit timer frequency divider of 
timer channel #1
```

```
c2: the 16-bit timer frequency divider of 
timer channel #2
```
# **Return Code:**

```
ERR_NoError 
ERR_BoardNoInit 
ERR_InvalidADChannel 
ERR AD InvalidRange
ERR_InvalidIRQChannel 
ERR_InvalidTimerValue
```
# **Example:**

```
See demo Program 'AD_Demo2.C'
```
# **7.18 \_8112\_AD\_INT\_Status**

# **Description**

Since the  $8112$  AD INT Start() function is executed in the background, the function 8112 AD INT Status can be used to check the status of the interrupt operation.

# **Syntax**

```
int 8112 AD INT Status( int *status, int *count)
int 8112\overline{p}g AD INT Status( int *status , int *count )
```
# **Argument:**

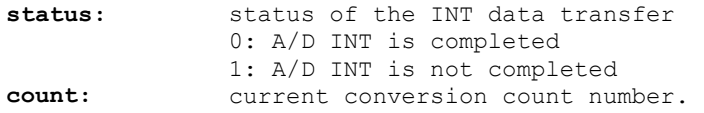

# **Return Code:**

ERR\_NoError ERR\_BoardNoInit ERR\_AD\_INTNotSet

# **Example:**

See demo program 'AD\_Demo2.C'

# **7.19 \_8112\_AD\_INT\_Stop**

# **Description**

This function is used to stop the interrupt data transfer function. After executing this function, the internal AD trigger is disabled and the AD timer is stopped. The function returns the number of data which has been transferred, regardless of whether the AD interrupt data transfer is stopped by this function or by the 8112 AD\_INT\_Start() itself.

#### **Syntax**

```
int 8112 AD INT Stop( int *count )
int 8112pq AD INT Stop( int *count )
```
# **Argument:**

count: the number of A/D data which has been transferred.

# **Return Code:**

ERR\_NoError ERR\_BoardNoInit ERR\_AD\_INTNotSet

#### **Example:**

See Demo Program 'AD\_Demo2.C'

# **7.20 \_8112\_AD\_Timer**

# **Description**

This function is used to setup Timer #1 and Timer #2.

Timer #1 & #2 are used as frequency dividers for generating constant A/D sampling rate. It is possible to stop the pacer trigger by setting any one of the dividers to 0. The AD conversion rate is limited by the conversion time of the AD converter, the highest sampling rate of the ACL-8112 can not exceed 100KHz, thus the multiplication of the dividers must be larger than 20.

# **Syntax**

```
int 8112 AD Timer( unsigned int c1, unsigned int
c2)
int 8112pq AD Timer( unsigned int c1, unsigned int
c2)
```
# **Argument:**

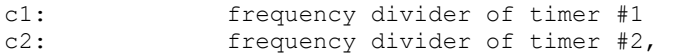

**Note:** The A/D sampling rate is equal to: *2MHz / (c1 \* c2),* if c1 = 0 or c2 = 0, the pacer trigger will be stopped.

# **Return Code:**

```
ERR_NoError 
ERR_BoardNoInit 
ERR_InvalidTimerValue
```

```
main() 
{ 
  int ErrCode; 
8112 Initial ( CARD 1, A8112B HG, 0x220 );
\overline{7}* Assume ERR NoError when Initialize ACL-8112 */
 8112 AD Timer( 10, 10 );
/* set AD sampling rate to 2MHz/(10*10) */
.. 
    8112 AD Timer( 0 , 0 );
/* stop the pacer trigger */}
```
# **7.21 \_8112\_TIMER\_Start**

# **Description**

Timer #0 on the ACL-8112 is freely available to be programmed by the users. This function is used to program Timer #0. This timer can be used as a frequency generator if an internal clock is used. It can also be used as an event counter if an external clock is used.

# **Syntax**

```
int 8112 TIMER Start( int timer mode, unsigned int
c0)
int 8112pg TIMER Start( int timer mode, unsigned int
c0 )
```
# **Argument:**

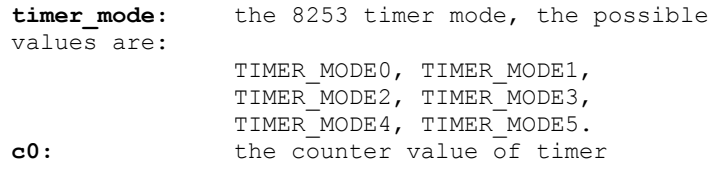

# **Return Code:**

```
ERR_NoError 
ERR_BoardNoInit 
ERR_InvalidTimerMode 
ERR_InvalidTimerValue
```

```
See demo program 'TMR_DEMO.C'
```
# **7.22 \_8112\_TIMER\_Read**

#### **Description**

This function is used to read the counter value of Timer #0.

#### **Syntax**

int 8112 TIMER Read( unsigned int \*counter value ) int  $\overline{8112pq}$  TIMER Read( unsigned int \*counter value )

#### **Argument:**

counter value: the counter value of the Timer #0

# **Return Code:**

ERR\_NoError ERR\_BoardNoInit

# **Example:**

```
See demo program 'TMR_DEMO.C'
```
# **7.23 \_8112\_TIMER\_Stop**

# **Description**

This function is used to stop the timer operation. The timer is set to 'One-shot' mode with counter value ' 0 '. That is, the clocks' output signal will be set high after executing this function.

# **Syntax**

```
int 8112 TIMER Stop( unsigned int *counter value )
int 8112\overline{p}g TIMER Stop( unsigned int *counter value )
```
# **Argument:**

```
*counter value: the current counter value of the
Timer #0
```
# **Return Code:**

```
ERR_NoError 
ERR_BoardNoInit
```

```
See demo program 'TMR_DEMO.C'
```
# Appendix A. Demo Programs

In this software CD, there are eight example programs provided. Using the C Language Library would greatly assist with programming applications. The programs are described below:

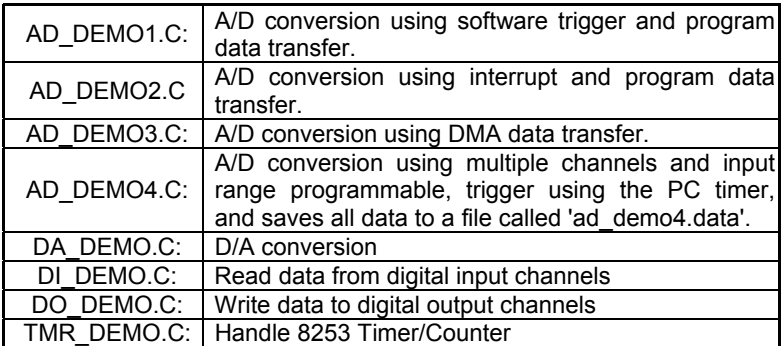

# Warranty Policy

Thank you for choosing ADLINK. To understand your rights and enjoy all the after-sales services we offer, please read the following carefully.

- 1. Before using ADLINK's products please read the user manual and follow the instructions exactly. When sending in damaged products for repair, please attach an RMA application form which can be downloaded from: http://rma.adlinktech.com/policy/.
- 2. All ADLINK products come with a limited two-year warranty, one year for products bought in China.
	- The warranty period starts on the day the product is shipped from ADLINK's factory.
	- Peripherals and third-party products not manufactured by ADLINK will be covered by the original manufacturers' warranty.
	- For products containing storage devices (hard drives, flash cards, etc.), please back up your data before sending them for repair. ADLINK is not responsible for any loss of data.
	- Please ensure the use of properly licensed software with our systems. ADLINK does not condone the use of pirated software and will not service systems using such software. ADLINK will not be held legally responsible for products shipped with unlicensed software installed by the user.
	- For general repairs, please do not include peripheral accessories. If peripherals need to be included, be certain to specify which items you sent on the RMA Request & Confirmation Form. ADLINK is not responsible for items not listed on the RMA Request & Confirmation Form.
- 3. Our repair service is not covered by ADLINK's guarantee in the following situations:
	- Damage caused by not following instructions in the User's Manual.
	- Damage caused by carelessness on the user's part during product transportation.
	- Damage caused by fire, earthquakes, floods, lightening, pollution, other acts of God, and/or incorrect usage of voltage transformers.
	- Damage caused by inappropriate storage environments such as with high temperatures, high humidity, or volatile chemicals.
- Damage caused by leakage of battery fluid during or after change of batteries by customer/user.
- Damage from improper repair by unauthorized ADLINK technicians.
- Products with altered and/or damaged serial numbers are not entitled to our service.
- This warranty is not transferable or extendible.
- Other categories not protected under our warranty.
- 4. Customers are responsible for all fees necessary to transport damaged products to ADLINK.

For further questions, please e-mail our FAE staff: service@adlinktech.com